# **Ihr eigener Businessplan**

In fünf Schritten zum Finanzplan Ihres Businessplans

# **Einführung in das Businessplan-Tool**

In einem Businessplan für Existenzgründer soll Ihr Geschäftskonzept dargestellt und die Tragfähigkeit Ihres Gründungsvorhabens nachgewiesen werden. Ein Businessplan besteht immer aus 2 Teilen, dem Finanzplan und dem beschreibenden Textteil, der Ihre Geschäftsidee ausführlich vorstellt. Mit dem vorliegenden Tool wird die Finanzplanung Ihres Businessplans erstellt.

In dieser Schritt-für-Schritt-Anleitung wird Ihnen die Erstellung Ihrer Finanzplanung über das vorliegende Tool erläutert und über zusätzliche Hinweise, Tipps und Tricks die Planung erleichtert. Dies hilft Ihnen, Ihren eigenen Businessplan schrittweise selbst zu entwickeln, Fehler hierbei weitgehend zu vermeiden und ihn so Ihren Adressaten gegenüber mit Überzeugung präsentieren zu können.

Der Businessplan ist gedacht:

- Für Sie selbst, denn Sie sollten sich selbst davon überzeugen, dass die Tragfähigkeit Ihres Gründungsvorhabens gegeben ist
- Für den Antrag auf Gründungszuschuss (bzw. für eine Förderung über ein anderes Förderinstrument, das möglicherweise den Gründungszuschuss ersetzt)
- Für Banken und Investoren, um event. notwendige Kredite zu beantragen

### **Grundregeln zum Ausfüllen des Businessplan-Tools**

- 1. Tragen Sie **alle Beträge als Netto-Beträge (ohne USt; Ausnahme: Entnahmetool)** ein.
- 2. Per Klick auf die Buttons gelangen Sie in die einzelnen Finanzpläne, Tools und Auswertungen.
- 3. Eingabefelder sind immer hell hinterlegt und umrandet.
- 4. Zu Ihrem Schutz sind nur die Eingabefelder beschreibbar so ist sichergestellt, dass nicht versehentlich Formeln überschrieben werden.
- 5. Kommentare (mit einem roten Eck rechts oben in der Zellenecke) geben Ihnen zusätzliche Hilfestellung beim Ausfüllen

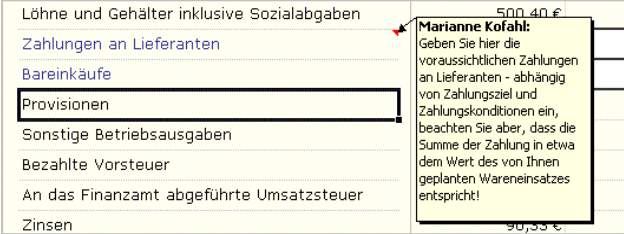

Lizenzrechte bei Dipl. Kauffrau Marianne Kofahl, Schwelm, www.marianne-kofahl.de

Die Eingabe Ihrer Daten erfolgt über die Schritte 1-5, diese werden automatisch in die entsprechenden Teilpläne des Finanzplans übernommen.

Vier Zusatztools erleichtern Ihnen die Erstellung des Finanzplans. Sie entscheiden über die Eingabemasken selbst, ob Sie Ihre Werte in den Zusatztools planen und dann in die Grundplanung übernehmen wollen, oder ob Sie Ihre Werte direkt in die Kostenplanung eingeben möchten.

Die vier Zusatztools sind:

- Personalkosten-Tool
- Materialkosten-Tool
- AfA-Tool
- Entnahme-Tool

Sind alle Daten eingegeben, erstellt Ihnen das Tool automatisch die 4 Pläne Ihres Finanzplans (Rentabilität, Liquidität, Kapitalbedarf, Finanzierung) die Sie dann z.B. Ihrer Bank oder bei der Agentur für Arbeit einreichen.

### **Die Finanzplanerstellung erfolgt in 5 Schritten:**

### **Schritt 1: Eingabe der Investitionen**

Im Investitionsplan werden die notwendigen Anschaffungen und anfallende, gründungsbedingte Kosten zusammengetragen. Tragen Sie daher hier die voraussichtlichen Ausgaben für die von Ihnen geplanten Anschaffungen (ohne USt.) und die gründungsbedingten Kosten ein.

Ganz wichtig: Geben Sie zuerst Ihr beabsichtigtes Gründungsdatum ein und den für Sie gültigen gesetzlichen Mehrwertsteuersatz!

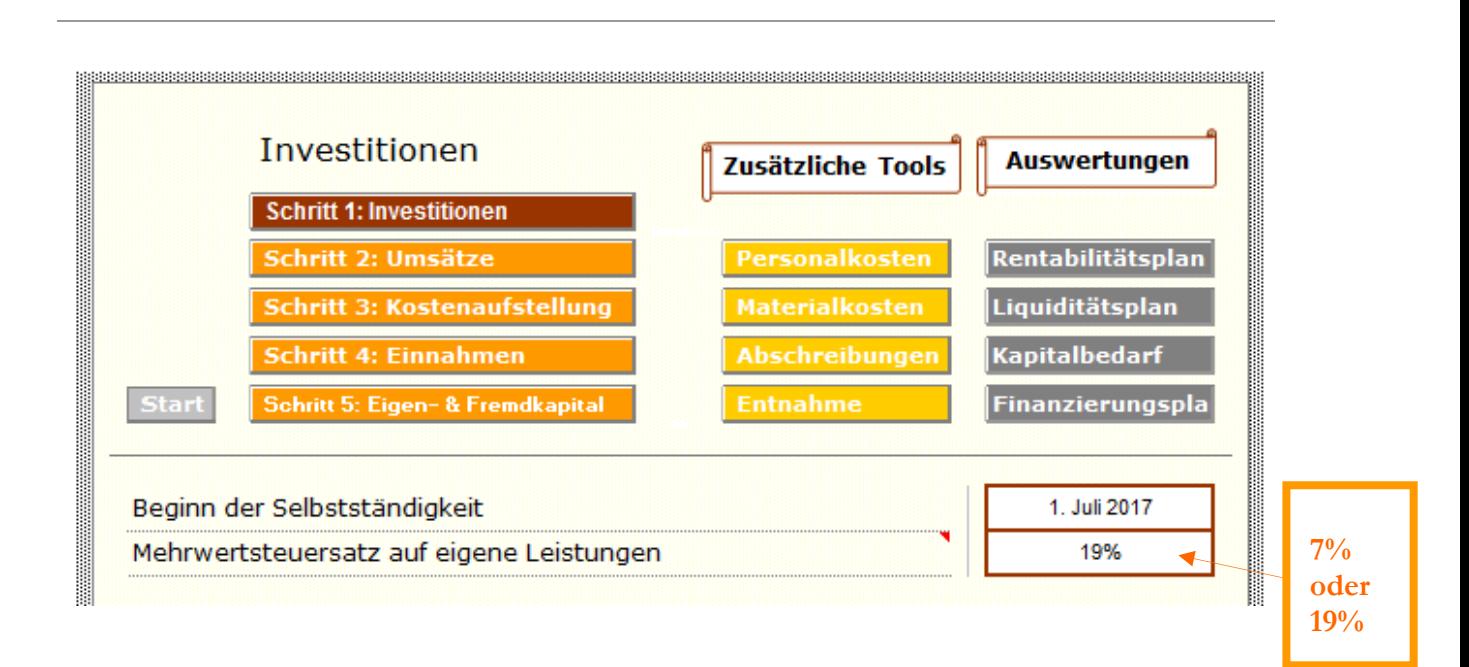

In die folgenden Zeilen geben Sie Ihre geplanten Investitionen ein. Versuchen Sie Ihre Planung so realistisch wie möglich zu machen und keine Positionen zu vergessen. Das Tool überträgt dann Ihre Angaben automatisch in alle relevanten Einzelplanungen.

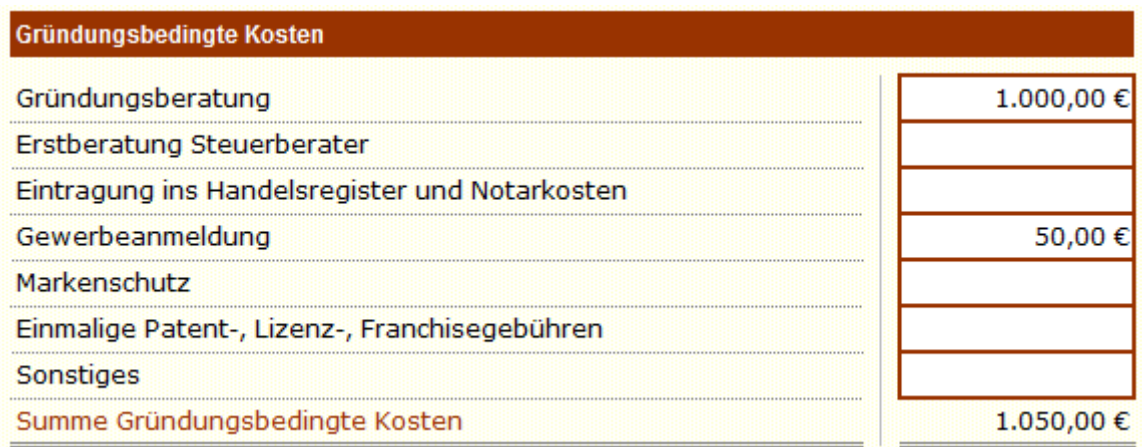

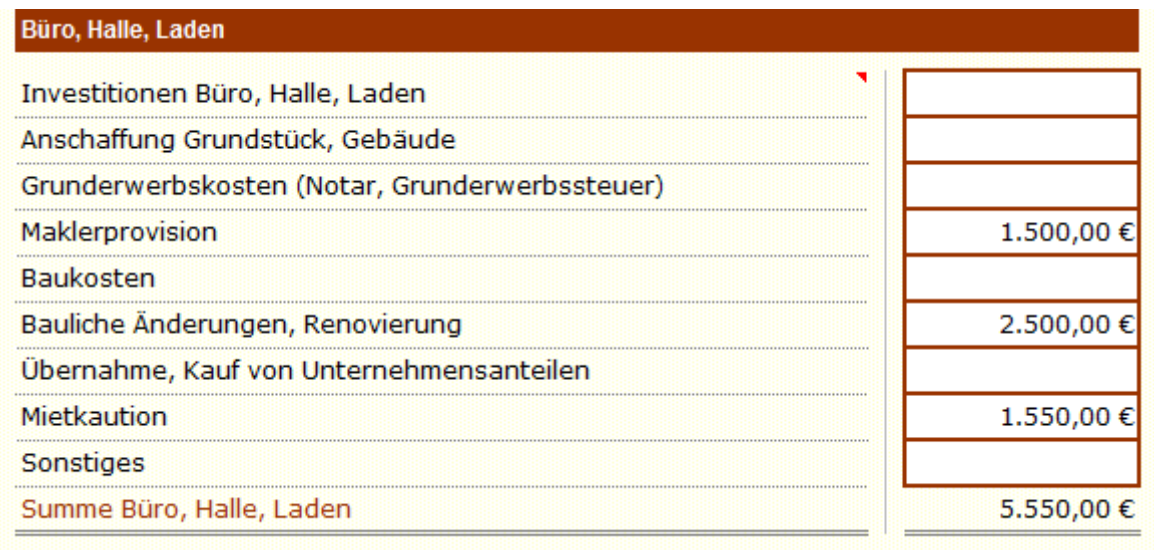

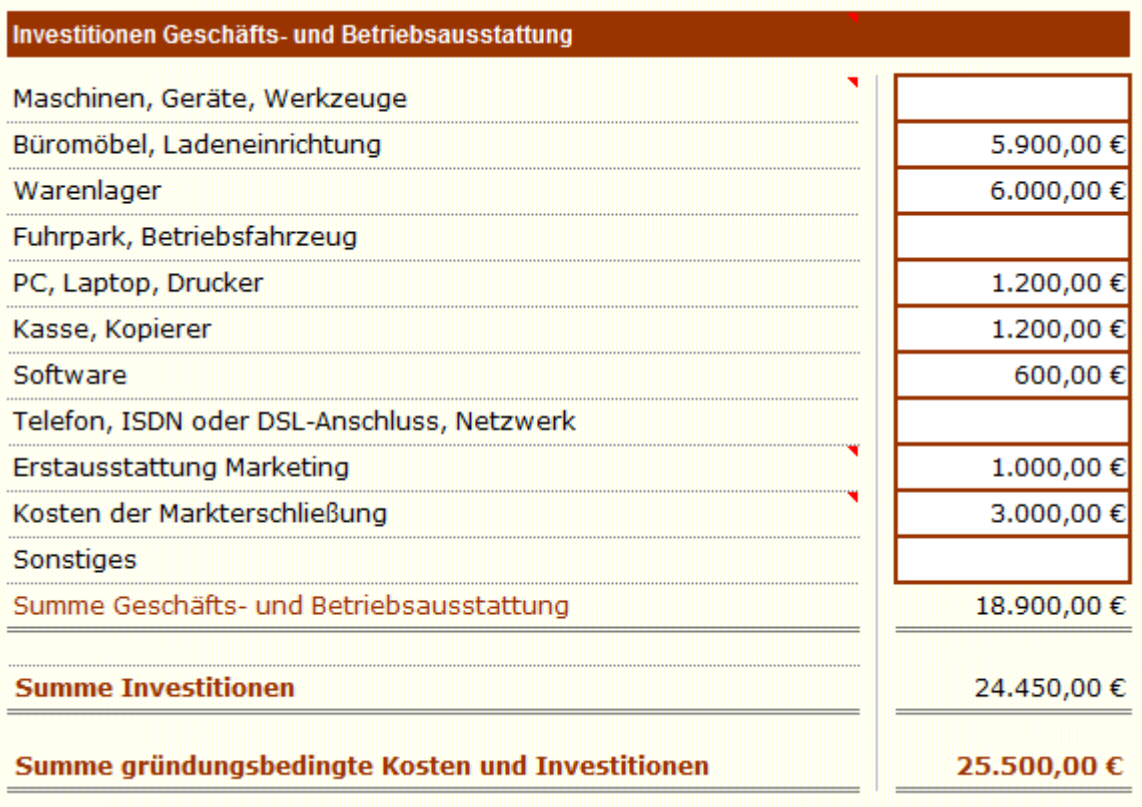

## **Schritt 2: Eingabe der Umsätze**

Hier planen Sie Ihre zukünftigen Umsätze für die ersten 3 Jahre Ihrer Geschäftstätigkeit. Eine Berechnung bzw. Verteilung Ihrer Jahresumsätze auf einzelne Monate des 1. und 2. Geschäftsjahres (notwendig für die spätere Liquiditätsvorschau) erfolgt automatisch mit Hilfe des Kalendariums. Zur einfacheren Berechnung Ihrer zukünftigen Umsätze bieten sich 4 unterschiedliche Alternativen an:

### **Alternative 1:**

### Sie planen auf Basis von Tagesumsätzen

Diese Alternative ist für diejenigen gedacht, die am ehesten ihren zukünftigen **Tages**umsatz einschätzen können. Sie können für jedes einzelne Jahr einen anderen Durchschnittswert für den Tagesumsatz angeben. Es erfolgt eine automatische Berechnung und Verteilung des Jahresumsatzes auf einzelne Monate der ersten beiden Jahre.

### **Alternative 2:**

#### Sie planen auf Basis eines Jahresumsatzes

Diese Alternative ist für Unternehmen aus Handel und Produktion gedacht, die am ehesten einen **Jahres**umsatz abschätzen können. Es kann hier der Jahresumsatz für 1 bis 5 unterschiedliche Produkte/Artikel oder Produktgruppen separat geplant werden; wieder erfolgt die notwendige Verteilung des Jahresumsatzes auf einzelne Monate automatisch.

### **Alternative 3:**

Sie planen die Absatzmenge und kennen Ihren Verkaufspreis

Geben Sie in Alternative 3 die geplante Absatzmenge und der zukünftige Verkaufspreis für bis zu 5 Produkte/Artikel oder Produktgruppen ein, dann errechnet sich der Produktumsatz für die einzelnen Monate automatisch.

### **Alternative 4:**

Manuelle Verteilung des geplanten Umsatzes auf Monate

Hier sind Sie frei, für jeden Monat der ersten beiden Jahre die geplanten Umsätze direkt einzugeben.

### **Wählen Sie aus den vier verschiedenen Alternativen die für Sie am besten Geeignete aus und arbeiten Sie nur mit dieser weiter.**

### Kalendarium für Alternativen 1-3

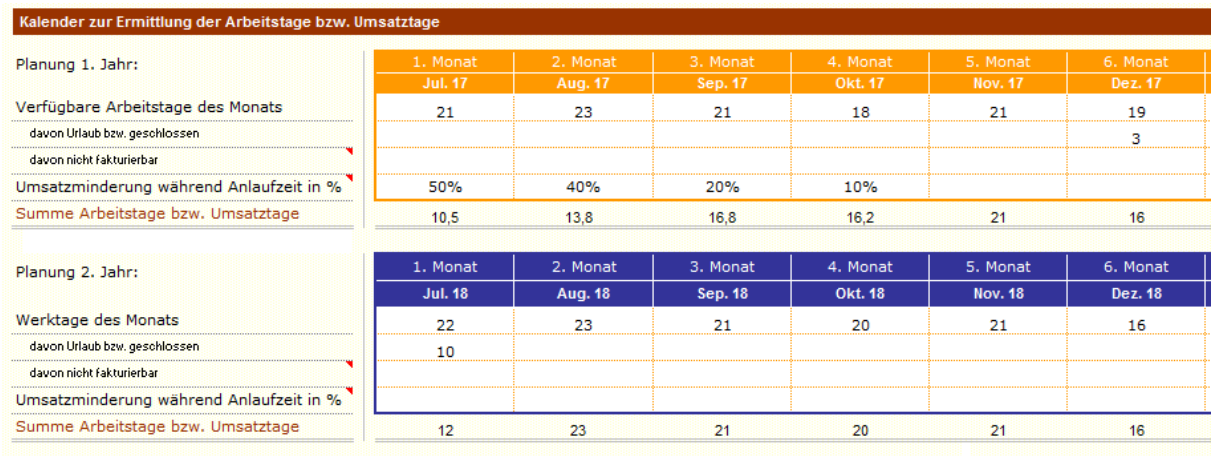

...

Zunächst sehen Sie bei der Eingabe der Umsätze einen Kalender für die Jahre 1+2. Diesen benötigen Sie nur für die Alternativen 1 bis 3 um die notwendige Verteilung eines Gesamtumsatzes auf einzelne Monate berechnen zu lassen.

Ihre Eingaben:

Zunächst geben Sie die echten Werktage eines jeden Monats ein. Sie finden die Anzahl der Werktage zum Beispiel dadurch, dass Sie einen Jahresplaner zur Hand nehmen und die einzelnen Tage abzählen. Berücksichtigen Sie dabei, ob Sie Teilzeit, eine 5- oder 6- Tage-Woche planen.

In der zweiten Zeile geben Sie die Anzahl der Tage ein, an denen aufgrund von Urlaub oder anderer Gründe nicht gearbeitet wird.

Für Dienstleister ist die dritte Zeile gedacht: Hier können Sie die Anzahl der Tage pro Monat eingeben, die aufgrund von Akquisetätigkeit, Erstgesprächen, Angebotsschreiben oder Verwaltung nicht weiterverrechnet werden können, an denen also kein Umsatz erzielt wird.

Ergebnis sind die tatsächlichen Arbeitstage, an denen Umsatz erzielt werden kann.

Ganz wichtig für Existenzgründer: die Umsatzminderung während der Anlaufzeit in %. In der Anlaufzeit der Existenzgründung kann in der Regel nicht mit dem normalen durchschnittlichen Umsatz gerechnet werden. Deshalb haben Sie hier die Möglichkeit, eine prozentuale monatliche Umsatzminderung einzutragen. Diese bewirkt keine Verminderung des Gesamtumsatzes, sondern lediglich eine Verschiebung des (über das Kalendarium) ermittelten Monatsumsatzes auf spätere Monate.

### Alternative 1: für Dienstleister und Handwerksbetriebe

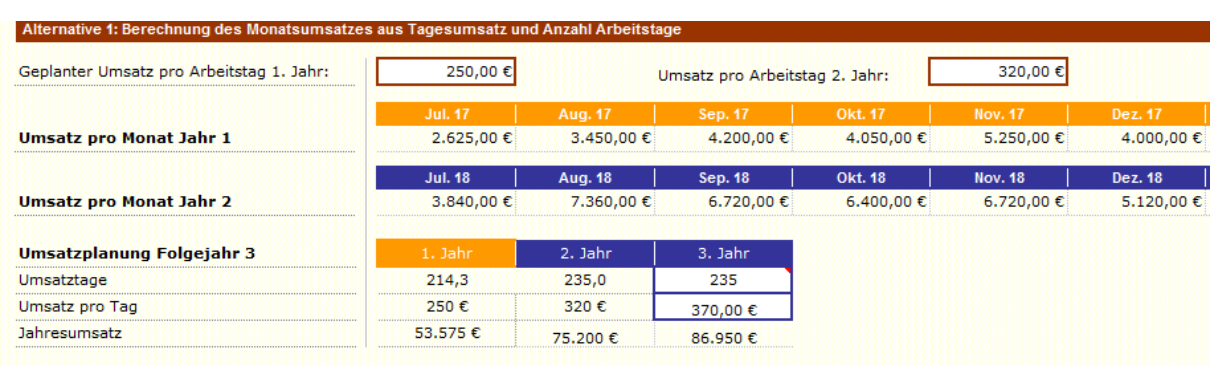

...

Diese Alternative ist für Firmen gedacht, die ihren Tagesumsatz abschätzen können, sie ist zum Beispiel besonders gut für Dienstleister geeignet.

Umsatz Jahr 1 + 2: Geben Sie den Durchschnittswert für den Umsatz pro Arbeitstag ein.

Umsatz drittes Jahr: Tragen Sie die Summe der geplanten Umsatztage ein sowie den durchschnittlich geplanten Umsatz pro Tag.

#### Alternative 2: für Produktion und Handel

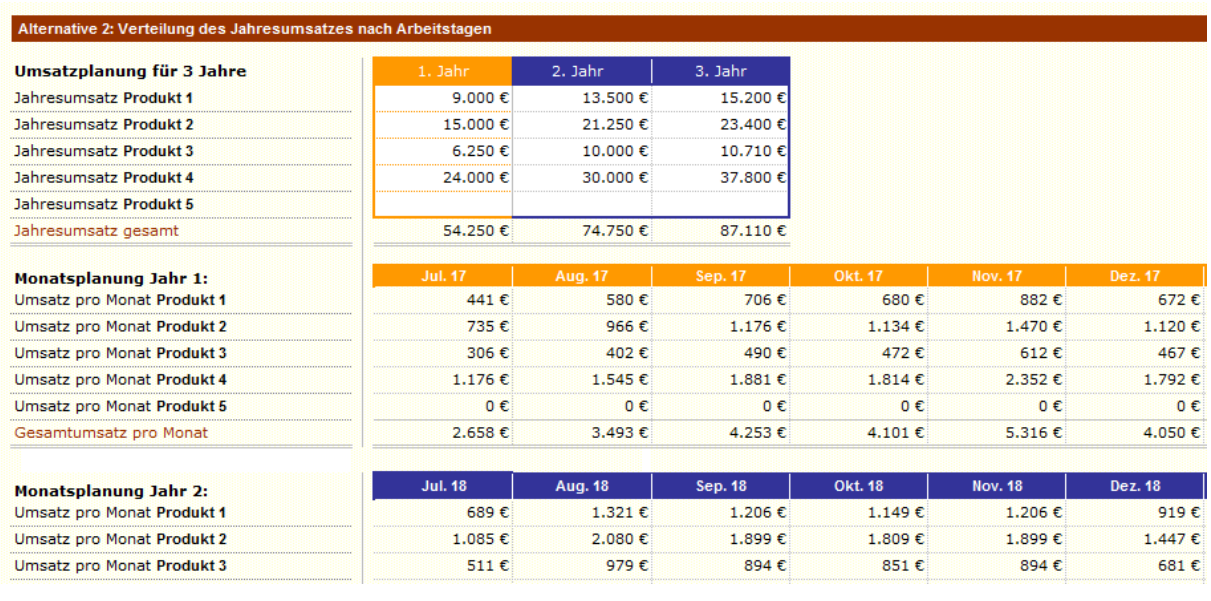

...

Mit dieser Alternative planen Sie am einfachsten, wenn Sie Produkte/Artikel herstellen oder verkaufen. Bis zu 5 Produkte/Produktgruppen bzw. Artikel/Artikelgruppen können hier eingetragen werden.

Umsatz erstes Jahr bis drittes Jahr: Geben Sie für jedes Produkt bzw. jeden Artikel den geplanten Jahresumsatz separat an. Die Monatsumsätze pro Produkt/Artikel sowie der gesamte Monatsumsatz errechnen sich automatisch.

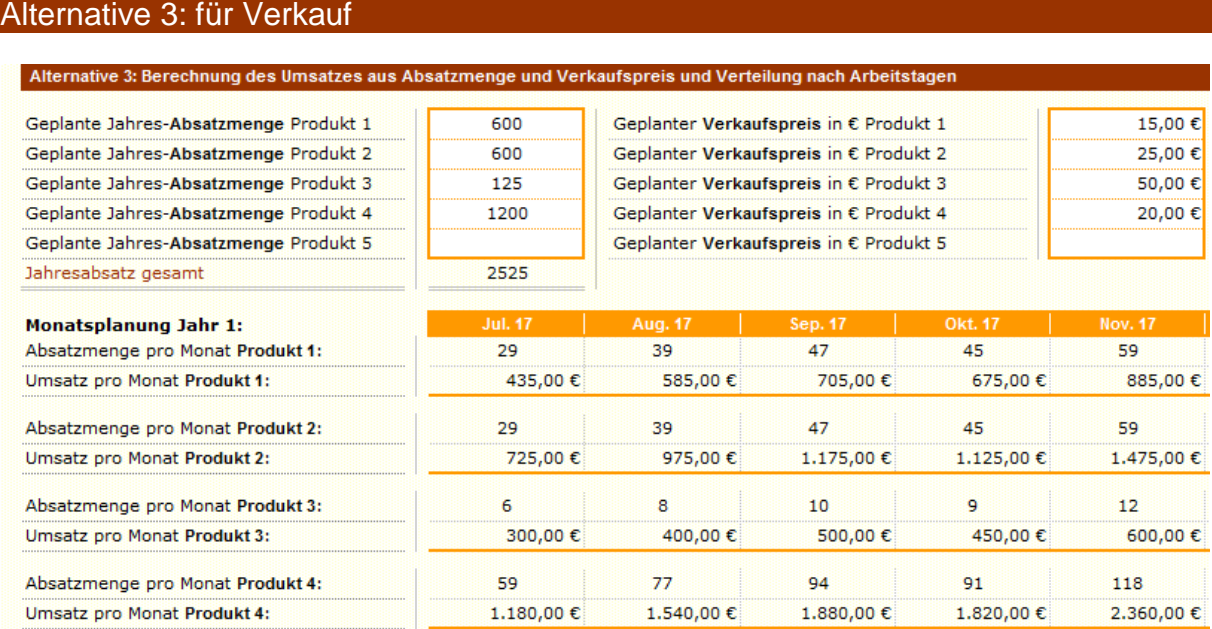

Kennen Sie Jahres-Absatzmengen und Verkaufspreise, dann liegen Sie mit dieser Alternative richtig. Bis zu 5 Produkte/Produktgruppen bzw. Artikel/Artikelgruppen können hier eingetragen werden.

Erstes Jahr: Geben Sie Jahres-Absatzmenge und Verkaufspreis für jedes Produkt separat ein. Daraus errechnen sich der monatliche Umsatz pro Produkt sowie der Gesamtumsatz des Monats automatisch. Die unterschiedlichen Monatswerte resultieren aus der unterschiedlichen Anzahl der Werktage eines jeden Monats.

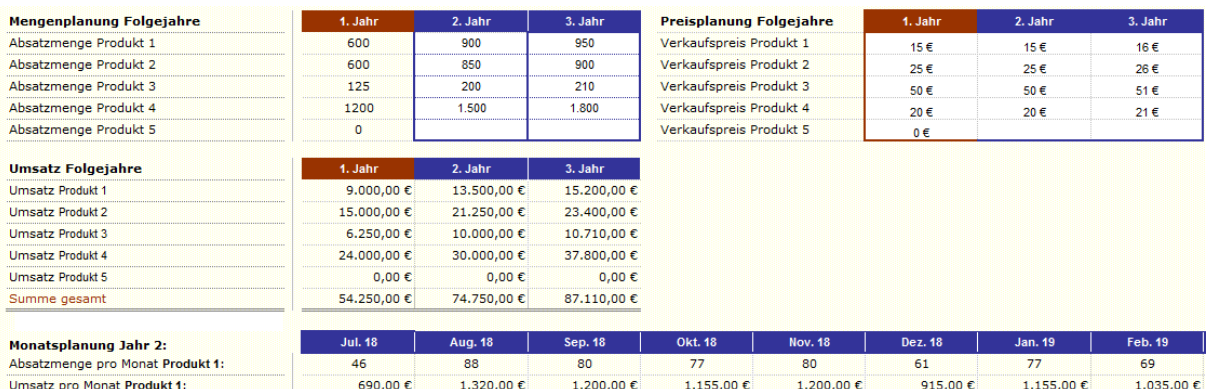

Zweites und drittes Jahr: Tragen Sie auch hier die Jahres-Absatzmenge und den Verkaufspreis pro Produkt für das jeweilige Jahr ein. Sie erhalten den geplanten Jahresumsatz für die Folgejahre sowie die monatliche Verteilung (nur) für das 2. Jahr wieder automatisch berechnet.

### Alternative 4: schnelle Einfach-Variante

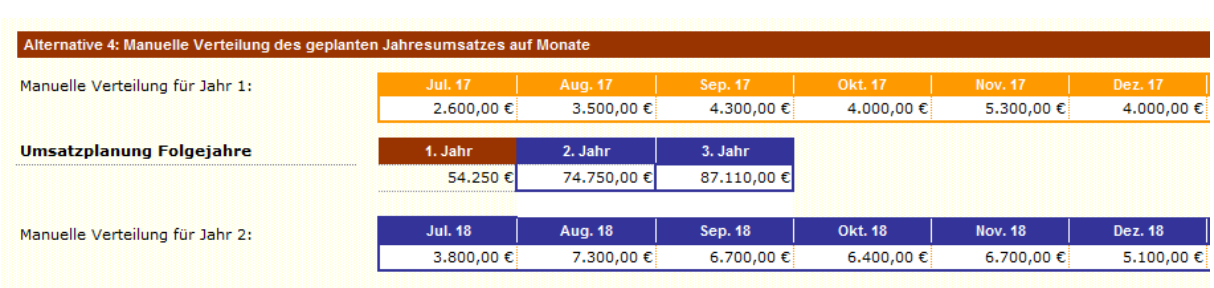

...

Diese Alternative ist eine Einfach-Variante für diejenigen, die ihre Umsätze nicht wie in den Alternativen 1 bis 3 beschrieben im Detail planen können.

Erstes und zweites Jahr: Geben Sie die geplanten Monatsumsätze für dieses Jahr ein.

Drittes Jahr: Tragen Sie nur den geplanten Jahresumsatz ein.

# **Schritt 3: Eingabe der Kosten**

Hier erfolgt die Planung Ihrer laufenden Kosten des zukünftigen Geschäftsbetriebs.

Bitte geben Sie Ihre Beträge immer ohne MwSt. ein und berechnen Ihre Werte entweder monatlich **oder** als Jahresbetrag und tragen diese Werte in der entsprechenden Spalte ein.

Grundsätzlich haben Sie die Wahl, bei der Eingabe der Kosten die entsprechenden Tools (Nebenrechner) zu nutzen oder die Werte direkt einzugeben.

Nebenrechner-Tools gibt es für:

- Personalkosten
- Wareneinsatz/Materialkosten
- Abschreibungen
- Kalkulatorischer Unternehmerlohn

Möchten Sie die errechneten Werte aus den Nebenrechner-Tools übernehmen, beantworten Sie die Frage nach der Übernahme durch Wahl des entsprechenden Auswahlfeldes. Die Werte werden dann automatisch in die Kostenaufstellung eingetragen. Alternativ tragen Sie einfach Ihre Werte direkt in die dafür vorgesehenen Zeilen ein.

#### Kostenplanung des zweiten und dritten Jahres

Zur Kostenplanung des zweiten und dritten Jahres füllen Sie die Spalten "Anpassung 2. Jahr" und "Anpassung 3. Jahr" aus.

Hier geben Sie z. B. Kostenveränderungen **bestehender** Positionen ein. Dies können Gehaltserhöhungen vorhandener Mitarbeiter sein oder Kostensteigerungen im Einkauf oder der Miete. Bitte geben Sie nur die Differenz zum ersten Jahr, also die Steigerung als **Jahresbetrag** (oder Kostensenkung als negativer Betrag) in Euro für die entsprechende Kostenposition des entsprechenden Jahres ein.

Planen Sie im 2. und 3. Jahr mit **zusätzlichen** Kostenpositionen, geben Sie den entsprechenden Jahresbetrag ebenfalls in der entsprechenden Zeile und Spalte des jeweiligen Folgejahres in Euro ein. Dies kann zum Beispiel die Einstellung eines zusätzlichen Mitarbeiters im 2. oder 3. Jahr betreffen oder bei der späteren Anschaffung einer zusätzlichen Maschine die dann zusätzlich entstehende Abschreibung.

Nochmal: Eingegebene Werte werden immer automatisch in die Folgejahre übernommen, Sie geben also nur die **Veränderung der Kostenposition (€ pro Jahr)** ein!

### a) Personalkosten ohne Unternehmerlohn

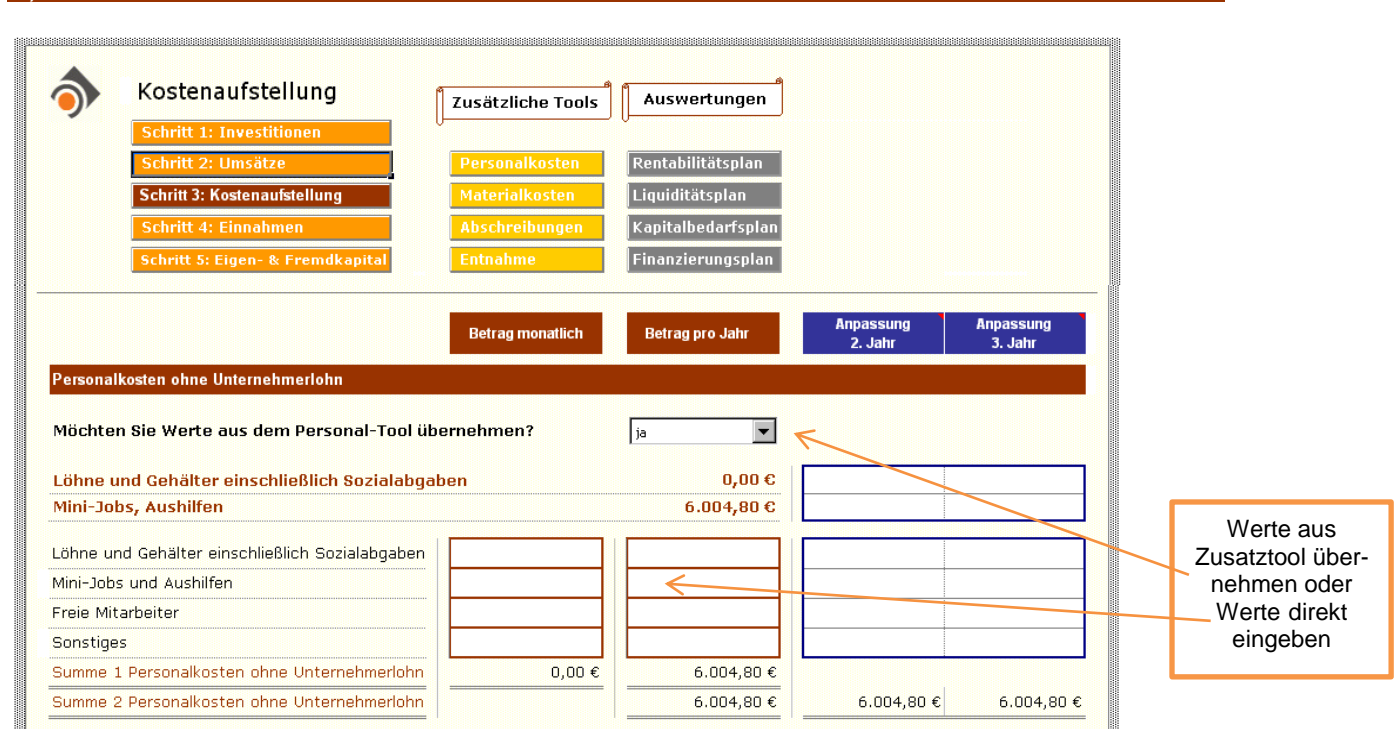

Es gibt zwei Möglichkeiten der Personalkosten-Eingabe:

Als Hilfestellung zur Berechnung der Personalkosten steht Ihnen das Personalkosten-Tool zur Verfügung. Nutzen Sie den Personalkosten-Rechner, dann ist eine automatische Übernahme der Werte in die Kostenaufstellung möglich.

Oder Sie tragen die Personalkosten (incl. der Sozialbeiträge des Arbeitsgebers) direkt in die Kostenaufstellung ein. Dies können monatliche Beträge sein (Spalte: Betrag monatlich) oder der jeweilige Jahresbetrag (Spalte: Betrag pro Jahr).

Kombinationen aus Übernahme aus dem Personalkosten-Rechner und manueller Eingabe sind möglich (bei "Freie Mitarbeiter" und bei "Sonstiges").

#### Zu Ihrer Unterstützung: Personalkosten-Tool

Das Personalkosten-Tool unterstützt Sie bei der Berechnung der Löhne und Gehälter Ihrer eingeplanten Mitarbeiter.

Im Personalkosten-Tool sind bereits die Durchschnittssätze für den Arbeitgeberanteil der Sozialbeiträge angegeben. Ggf. passen Sie diese Sätze bitte den geltenden Regelungen selbst an.

Auf dieser Basis berechnet das Tool für Sie neben den direkten Lohn- und Gehaltskosten auch die Personal-Nebenkosten und die Gesamt-Personalkosten.

#### Ihre Eingaben:

Geben Sie die Anzahl der Mitarbeiter mit dem jeweils geplanten Lohn/Gehalt ein. Urlaubsgeld, Weihnachtsgeld sowie sonstige Bezüge können ebenso berücksichtigt werden.

Die Anzahl geplanter Minijobber bis 450,00 € tragen Sie im vorgesehenen Feld ein. Auch hier berechnen sich die Gesamt-Personalkosten automatisch.

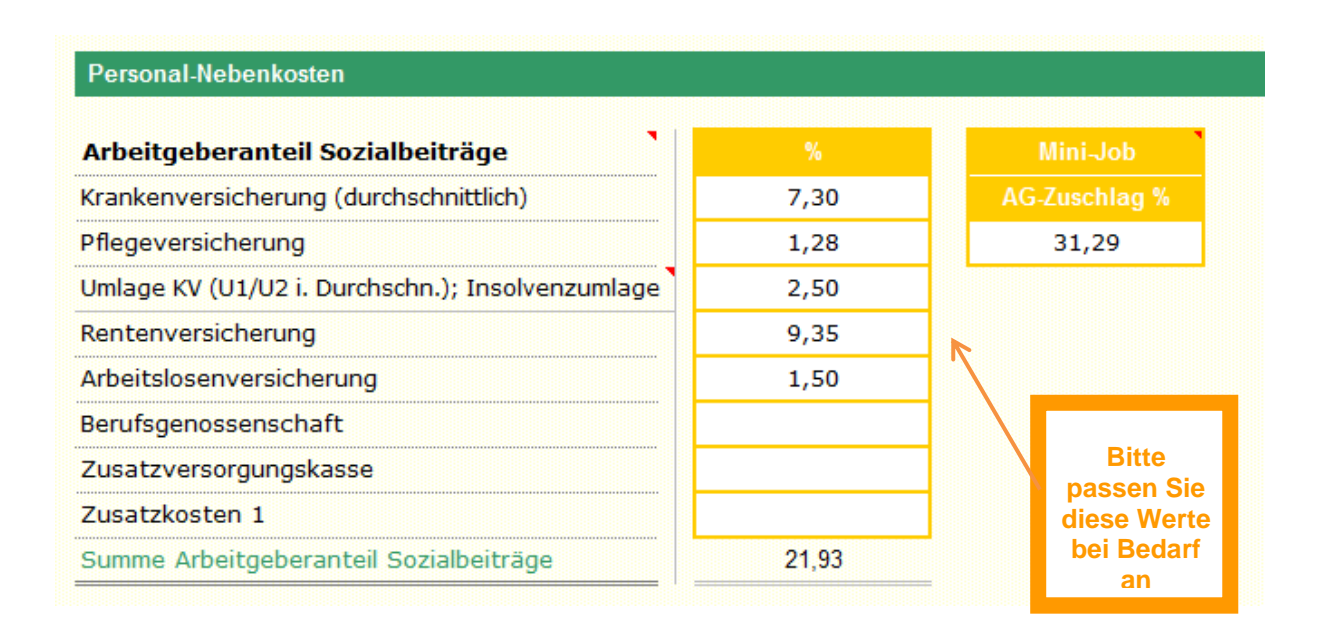

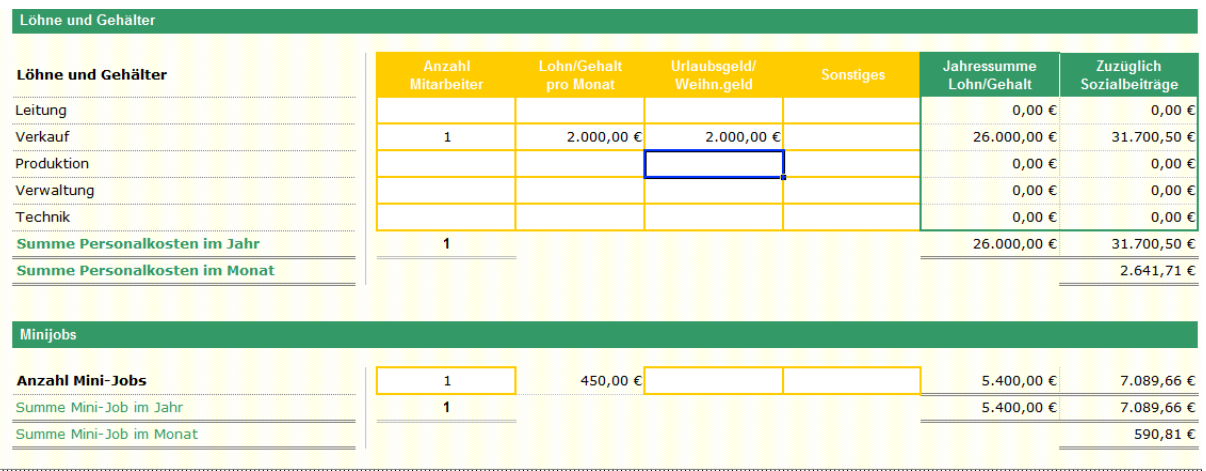

### b) Wareneinsatz/Materialkosten

Es gibt zwei Möglichkeiten der Materialkosten-Planung:

Als Hilfestellung zur Berechnung der Materialkosten steht Ihnen das Materialkosten-Tool zur Verfügung. Nutzen Sie das Tool, so ist auch hier eine automatische Übernahme der Werte in die Kostenaufstellung möglich.

Oder Sie tragen Ihre Materialkosten direkt in die Kostenaufstellung ein. Dies können monatliche Beträge sein (Spalte: Betrag monatlich) oder der jeweilige Jahresbetrag (Spalte: Betrag pro Jahr).

Kombinationen aus Übernahme aus dem Materialkosten- Tool und manueller Eingabe sind ebenfalls möglich (bei "Roh- Hilfs- und Betriebsstoffe", "Fremdleistungen" und bei "Sonstiges").

### Zu Ihrer Unterstützung: Materialkosten-Tool

Das Materialkosten-Tool bietet zwei Alternativen der Jahresplanung:

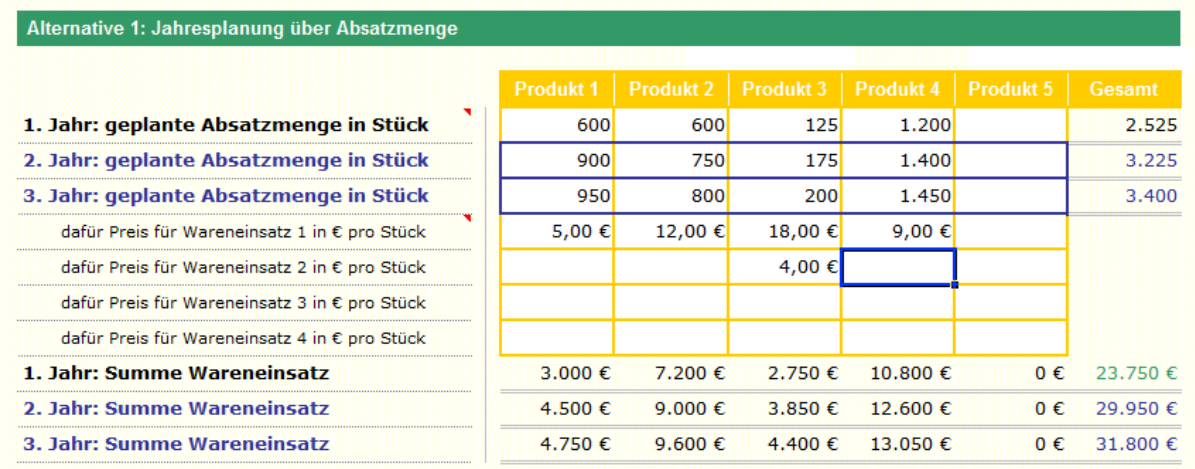

**Alternative 1**: Jahresplanung auf Basis der Absatzmenge

Hier geben Sie die geplante Absatzmenge (z. B. aus Ihrer Umsatzplanung Alternative 3) für alle 3 Geschäftsjahre und die **Preise** für den zugehörigen Materialeinsatz ein (bis zu vier verschiedene Teile pro Produkt, ggf. summieren).

### **Alternative 2**: Jahresplanung auf Basis des Jahresumsatzes

In Alternative 2 geben Sie den geplanten Umsatz pro Produkt (z. B. aus Ihrer Umsatzplanung Alternative 2) und den durchschnittlichen Wareneinsatz **in Prozent** vom Umsatz ein. Dieser Ansatz ist sehr beliebt im Handel.

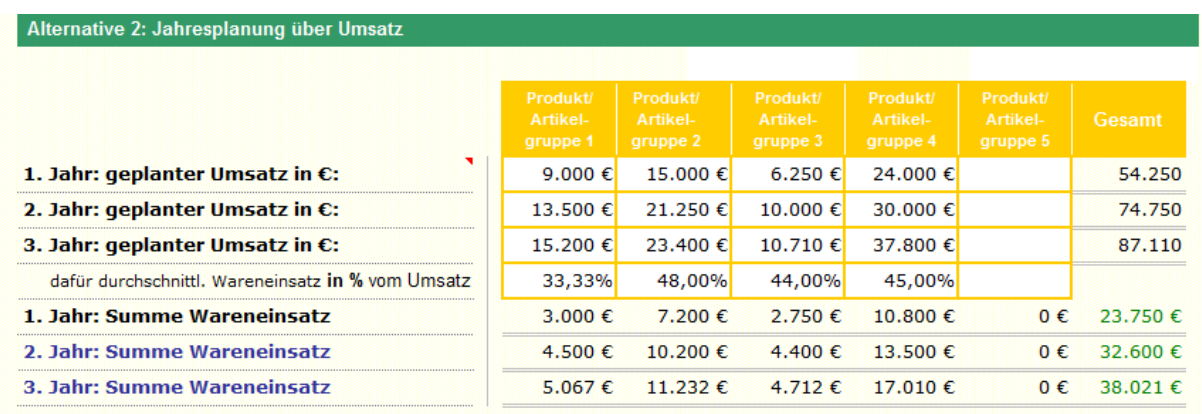

Ein Beispiel zur Berechnung: Sie kaufen ein Produkt für 10,00 € ein und beabsichtigen, es für 16,00 € zu verkaufen. Der Wareneinsatz beträgt dann 10 / 16 \* 100 = 62,5 %. Diese 62,5 % müssten Sie dann im Feld für den durchschnittlichen Wareneinsatz in % vom Umsatz eintragen.

Entscheiden Sie, ob Sie das Materialkosten-Tool nutzen wollen und wenn ja, welche Alternative Sie verwenden wollen. Der Wert der ausgewählten Alternative wird dann automatisch in die Kostenaufstellung übernommen, wenn Sie im Auswahlfeld der Kostenaufstellung die genutzte Alternative auswählen und anklicken.

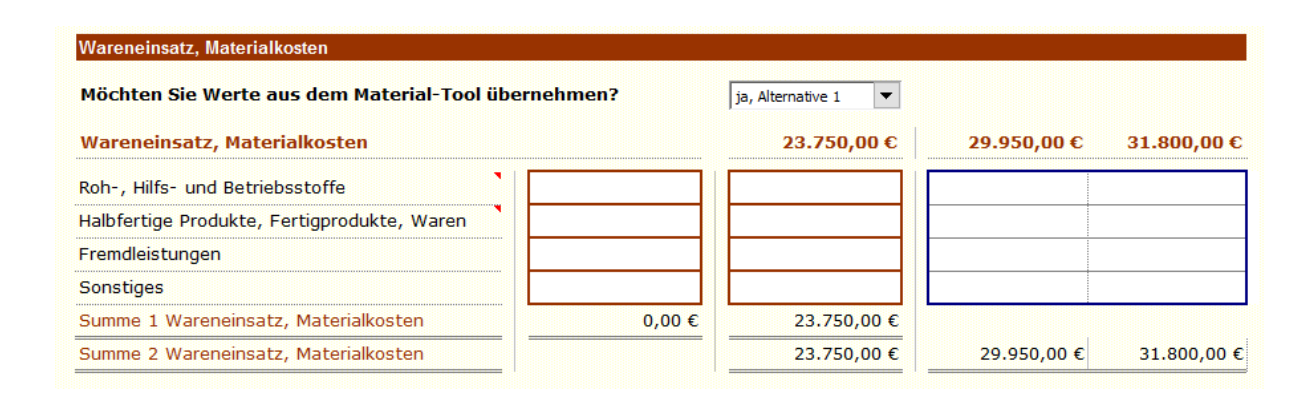

Im nächsten Teil der Kostenplanung planen Sie u.U. zu zahlende Provisionen in Prozent vom Umsatz ein:

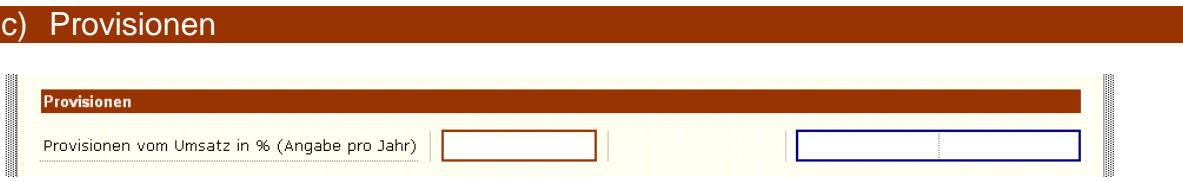

Nun folgt die Planung Ihrer fixen Betriebsausgaben:

### d) Sonstige Betriebsausgaben

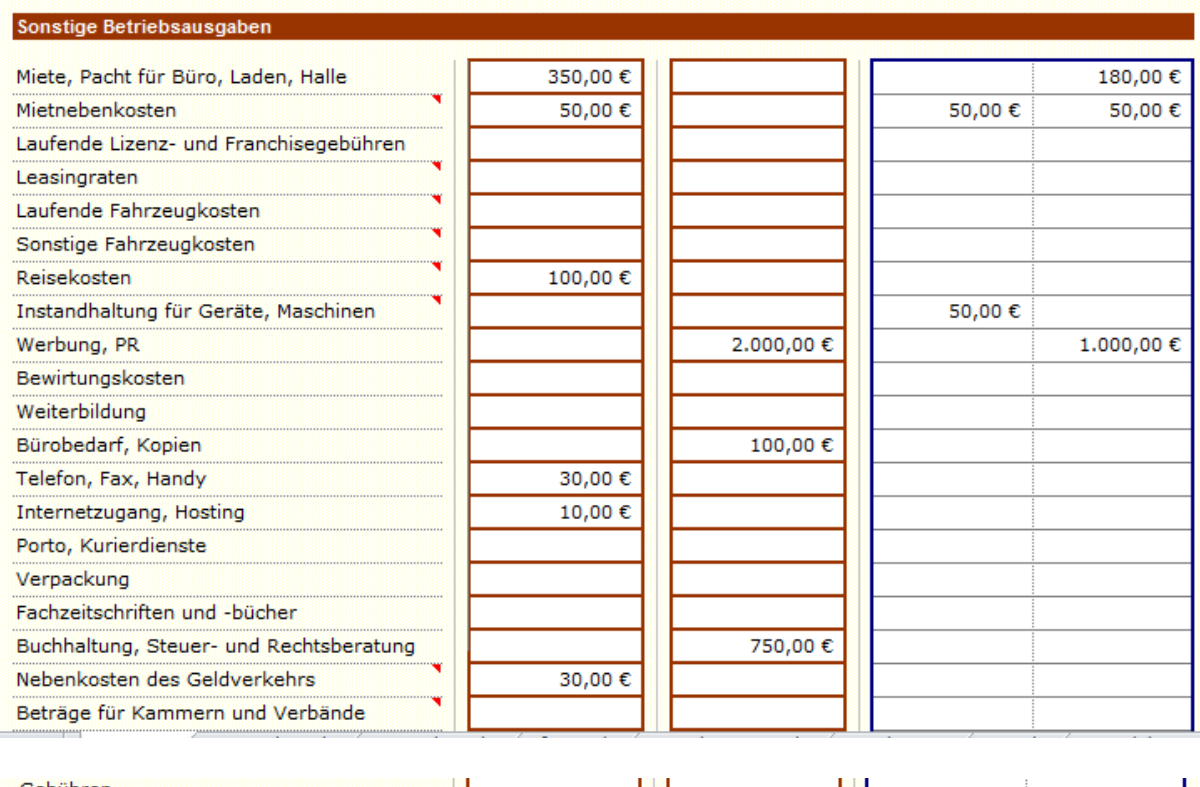

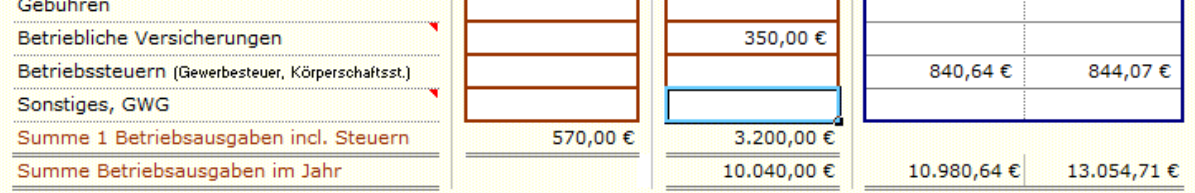

Geben Sie zu den einzelnen aufgeführten Positionen monatlich **oder** wahlweise jährlich den jeweiligen geschätzten Betrag ein.

**Berücksichtigung der betrieblichen Steuern:** Hier erfassen Sie bitte die vermutliche Höhe Ihrer Gewerbesteuer sowie – falls Sie eine Kapitalgesellschaft gründen möchten (z.B. GmbH, UG u.ä.) – auch die Körperschaftssteuer.

Die Berechnung der Gewerbesteuer können Sie vereinfacht vornehmen, indem Sie nur Ihren Gewinn (ohne steuerlichen Zurechnungen u.ä.) ansetzen. Als Einzelunternehmen dürfen Sie davon 24.500 € Freibetrag subtrahieren. Auf den verbleibenden Restbetrag berechnen Sie 3,5% mal den Hebesatz Ihres Standortes. ( z.B. Hebesatz 420, Berechnung 3,5% x 4,2 = 14,7% als Gewerbesteuersatz). Der Körperschaftssteuersatz beträgt 15% zzgl. Soli 5,5% auf die errechnete Körperschaftssteuer. Tragen Sie die errechneten Werte in die dafür vorgegebene Zeile ein und berücksichtigen Sie bitte, dass der Jahres-Steuerbetrag für die Folgejahre nur als Differenzbetrag (also nur die Erhöhung gegenüber Vorjahr) eingetragen werden darf.

Nun folgt die Planung Ihrer Abschreibungen:

#### e) Abschreibungen

Die Abschreibungen stehen für die Abnutzung Ihrer Investitionsgüter. Abschreibungen sind Kosten, aber keine Ausgaben. Sie verändern daher Ihr Betriebsergebnis, haben aber keine Auswirkungen auf die Liquidität (und damit Zahlungsfähigkeit) Ihrer Firma. Für die Liquidität ist dagegen der Auszahlungszeitpunkt der Investition ausschlaggebend.

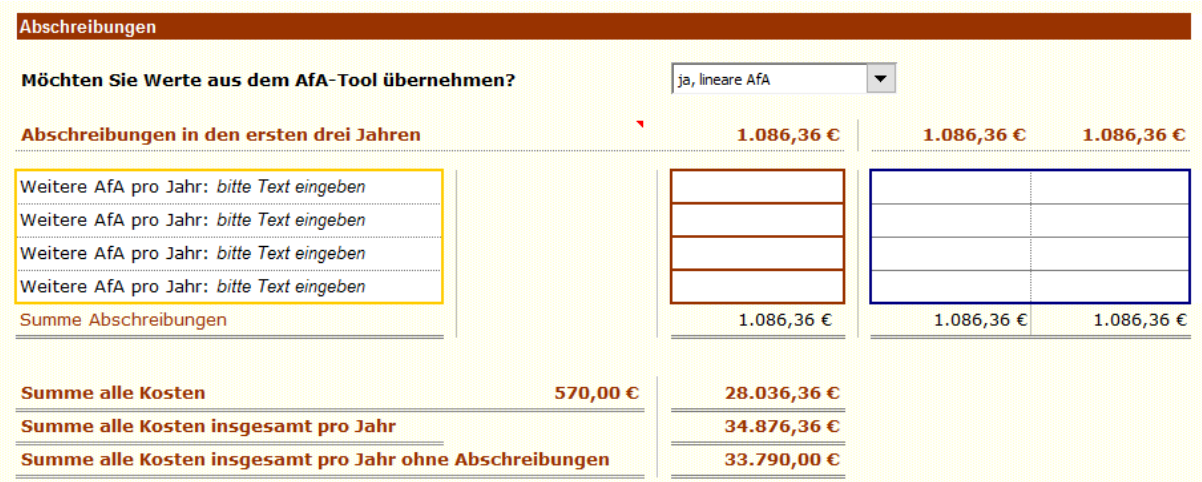

Zu Ihrer Unterstützung steht das AfA-Tool bereit (AfA: Abschreibung für Abnutzung). Sie können Ihre Abschreibungen wieder über das AfA-Tool planen oder direkt in die Kostenaufstellung eingeben. Bitte nutzen Sie wieder das Auswahlfeld um die Daten aus dem AfA-Tool in die Kostenaufstellung zu übernehmen.

### Zu Ihrer Unterstützung: AfA-Tool

Steuerlich zugelassen ist die lineare Abschreibung über die gesamte Nutzungsdauer, hierbei bleiben die Abschreibungsbeträge über die gesamte Nutzungszeit konstant.

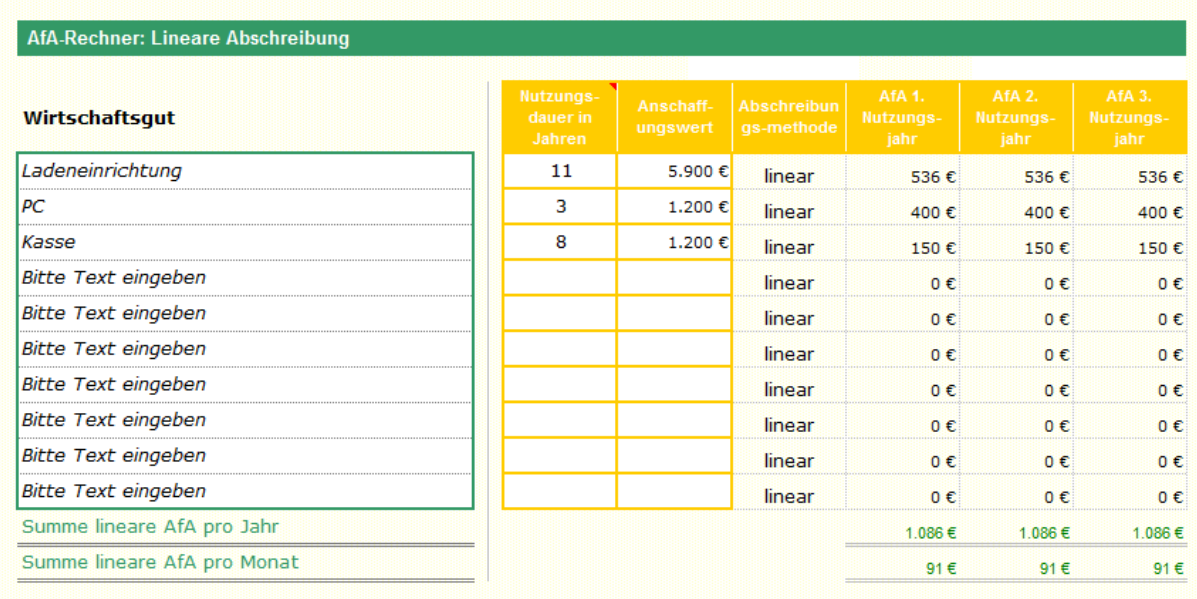

Im AfA-Tool stehen Ihnen 10 Abschreibungspositionen zur Verfügung. Bei mehr als 10 abzuschreibenden Anlagegütern summieren Sie einfach die Beträge für gleiche Nutzungsdauer und schreiben Sie diese in das zugehörige Feld.

Der Anschaffungswert, den Sie eintragen, errechnet sich aus den Kosten des Wirtschaftsgutes und den zugehörigen Anschaffungs-Nebenkosten. Zum Beispiel: Die Kosten eines Kraftfahrzeugs plus Kosten für Überführung, Anmeldung etc. Die Nutzungsdauer aller Anlagegüter ist steuerlich vorgeschrieben und nicht frei wählbar, Sie finden diese im Internet.

Die Übernahme der oben berechneten Werte in die Kostenaufstellung erfolgt, wenn Sie im vorgesehenen Auswahlfeld die Variante "lineare AfA" wählen.

Wählen Sie "keine Übernahme", dann geben Sie Ihre Abschreibungsbeträge selbst manuell in die Kostenaufstellung ein.

### f) Kalkulatorischer Unternehmerlohn

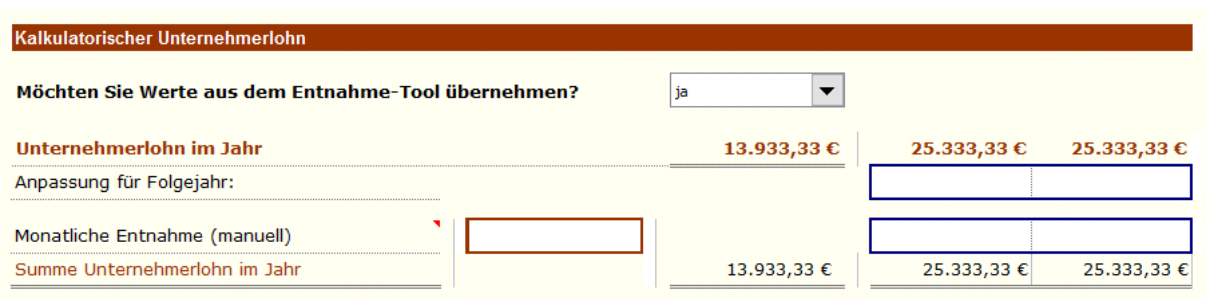

Der kalkulatorische Unternehmerlohn wird bei Einzelunternehmen und Personengesellschaften angesetzt. Der Unternehmer ist kein Angestellter seiner Firma, sondern er muss vom Gewinn seines Unternehmens "leben". Da der Unternehmer somit kein Gehalt beziehen kann, stellt der kalkulatorische Unternehmerlohn den Ersatz für eine Gehaltszahlung dar. Dieser Unternehmerlohn heißt kalkulatorisch, da ihm keine echten Fremdkosten gegenüberstehen. Der kalkulatorische Unternehmerlohn (steuerlich Privatentnahme) steht also für den Betrag, den Sie privat entnehmen, um Ihre Lebenshaltungskosten zu decken.

Zu Ihrer Unterstützung steht Ihnen das Entnahme-Tool zur Verfügung, das Ihnen die Berechnung des anzusetzenden Unternehmerlohns erleichtert:

### Zu Ihrer Unterstützung: Entnahme-Tool

Im Entnahme-Tool geben Sie Ihre **monatlichen** (ggf. durchschnittlichen) Ausgaben für Ihre Lebenshaltung ein.

Im Anschluss daran tragen Sie Ihre monatlichen Einkommen aus anderen Einkunftsarten ein. Rechnen Sie mit der Gewährung eines Gründungszuschusses, so tragen Sie den monatlichen Zuschussbetrag in das entsprechende Feld ein. Das Entnahme-Tool erkennt automatisch, dass diese Förderung nur über 6 Monate läuft und berücksichtigt diesen Betrag daher auch nur für diesen Zeitraum. Da die mögliche Fortzahlung des Zuschusses in Höhe von 300 € (als Ausgleich für Sozialabgaben) nur auf nochmaligen Antrag und auch nur in bestimmten Fällen ausgezahlt wird, wird dieser Betrag hier nicht berücksichtigt.

Wenn vorhanden, geben Sie auch weitere Einkunftsarten an. Daraus berechnet das Entnahme-Tool automatisch die Höhe der notwendigen Netto-Privatentnahmen. Bei Bezug von Gründerzuschuss variieren diese Beträge in den ersten 6 Bezugsmonaten von den darauffolgenden Monaten.

Da Sie Ihre Privatentnahmen (= unversteuerter Gewinn) später privat (in der Einkommensteuer-Erklärung) versteuern müssen, sollten Sie den zu erwartenden Steuerabzug auf Ihre Netto-Privatentnahme/Gewinn aufschlagen. Andernfalls würde Ihnen später ein Betrag in Höhe Ihrer Steuerschuld zur Deckung Ihrer privaten Ausgaben fehlen.

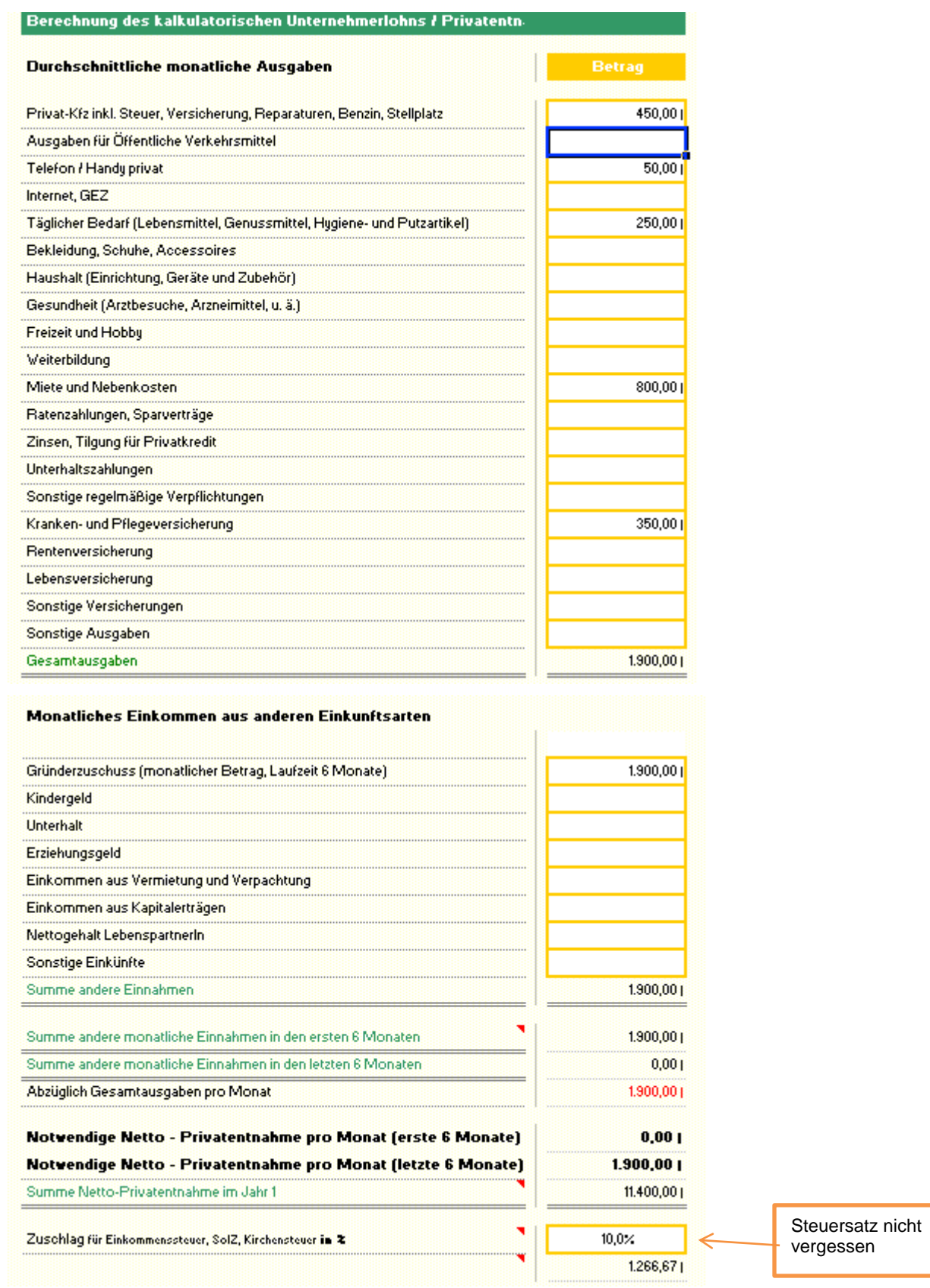

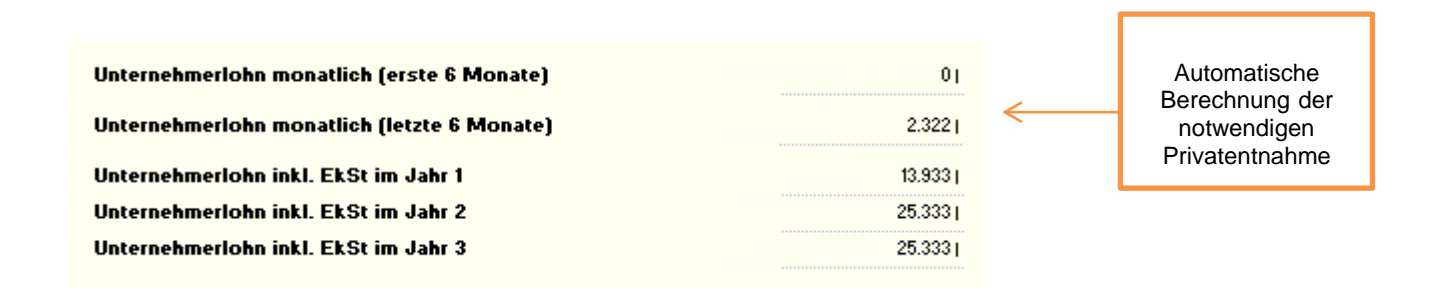

Empfehlung: Legen Sie monatlich einen festen Betrag in Höhe der zu erwartenden Einkommenssteuer (anteilig auf die Monate gerechnet) zurück. Damit sind Sie gerüstet für die Bezahlung Ihrer Steuerschuld im Folgejahr.

Wichtig: Beachten Sie, dass es bei der Steuererklärung nicht auf Ihre tatsächliche Privatentnahme ankommt, sondern dass Sie den Gewinn Ihres Unternehmens versteuern müssen.

Das Tool ist hier für Sie nur eine kalkulatorische Rechnung, die nicht als Basis für die Steuererklärung dient!

## **Schritt 4: Eingabe der Einnahmen**

In die Aufstellung der geplanten Einnahmen fließen Ihre Zahlen aus dem Umsatzplan. Deshalb wählen Sie zunächst die von Ihnen gewünschte Umsatzermittlungs-Alternative aus.

Die Werte der Einnahmen-Aufstellung sind wichtig für den Liquiditätsplan, der später hieraus automatisch erstellt wird. Da Umsatz nicht in jeder Branche zeitgleich auch einer Einnahme (Zahlung) entspricht (abhängig von Ihren Rechnungskonditionen), können Sie die voraussichtlichen Zahlungseingänge über Prozentangaben steuern. So können Sie festlegen, wie viel Prozent Ihrer Kunden im selben Monat oder später zahlen.

Einzelhandelsgeschäfte, bei denen sofort Zahlungen fließen, geben im Feld "Zahlung im selben Monat" 100% ein, und in den anderen Feldern 0% (Voreinstellung).

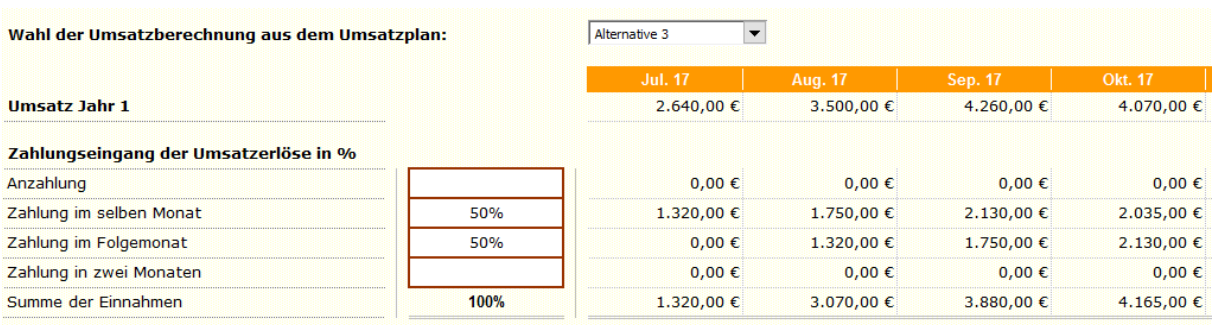

# **Schritt 5: Eingabe des Eigen- und Fremdkapital**

In der Kapitalerfassung geben Sie Ihr vorhandenes Eigenkapital sowie das geplante, zu beantragende Fremdkapital ein. Die Summe ergibt das vorhandene Gesamtkapital.

Die erfassten Werte fließen direkt in Ihren Finanzierungsplan ein, Sie können bis zu drei verschiedene Kredite eingeben.

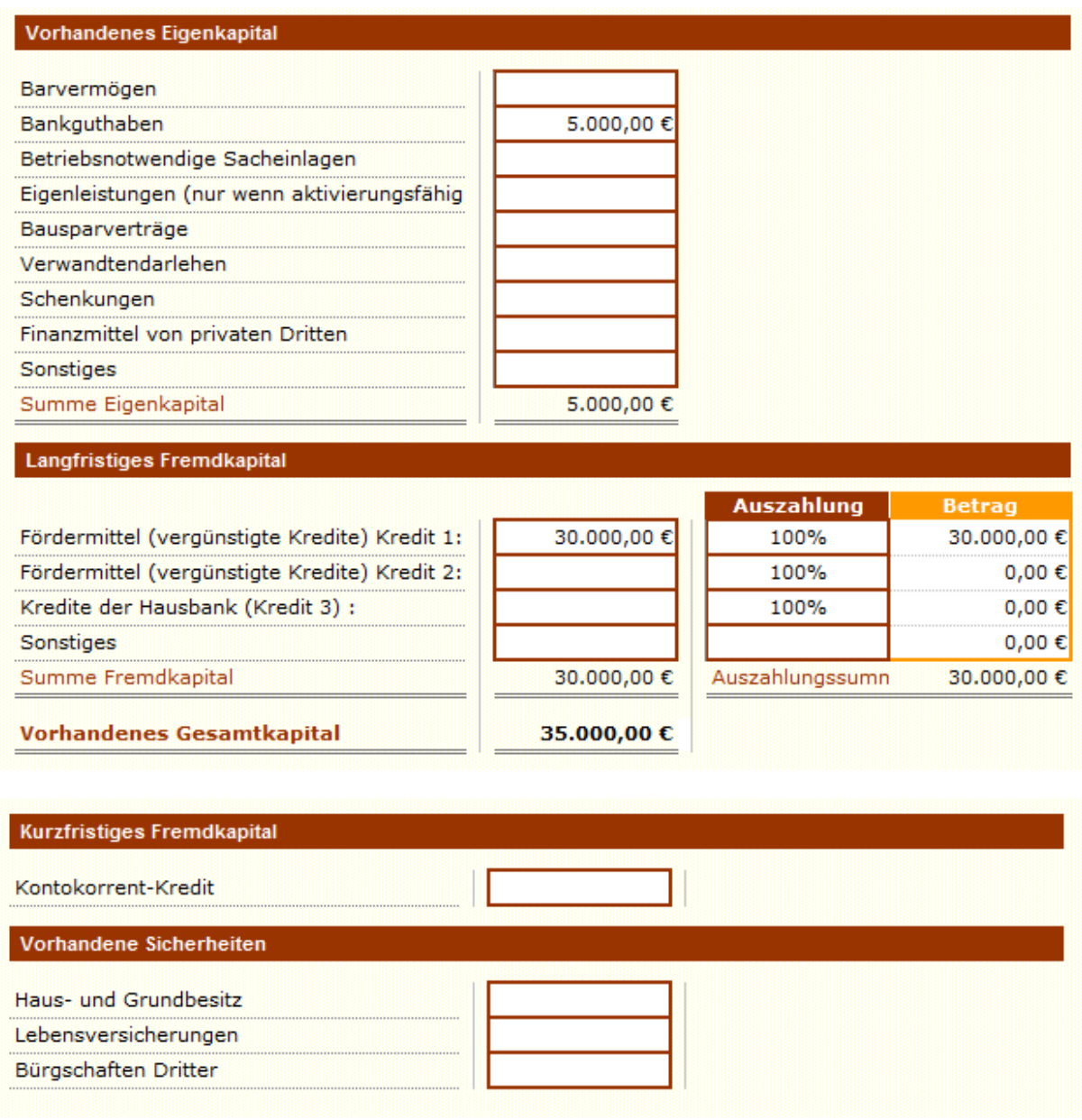

Informieren Sie sich vorab z.B. unter https://www.kfw.de/inlandsfoerderung/Unternehmen über mögliche Kreditkonditionen (Zinssatz, Laufzeit und Tilgungsfreiheit in Jahren). Diese Werte setzen Sie in die entsprechenden Felder ein bzw. wählen in dem vorgesehenen

Auswahlfeld die Alternative für die gewünschte Tilgungsfreiheit aus. Das Programm errechnet dann den zu zahlenden Zinsbetrag und die fällige Tilgung automatisch.

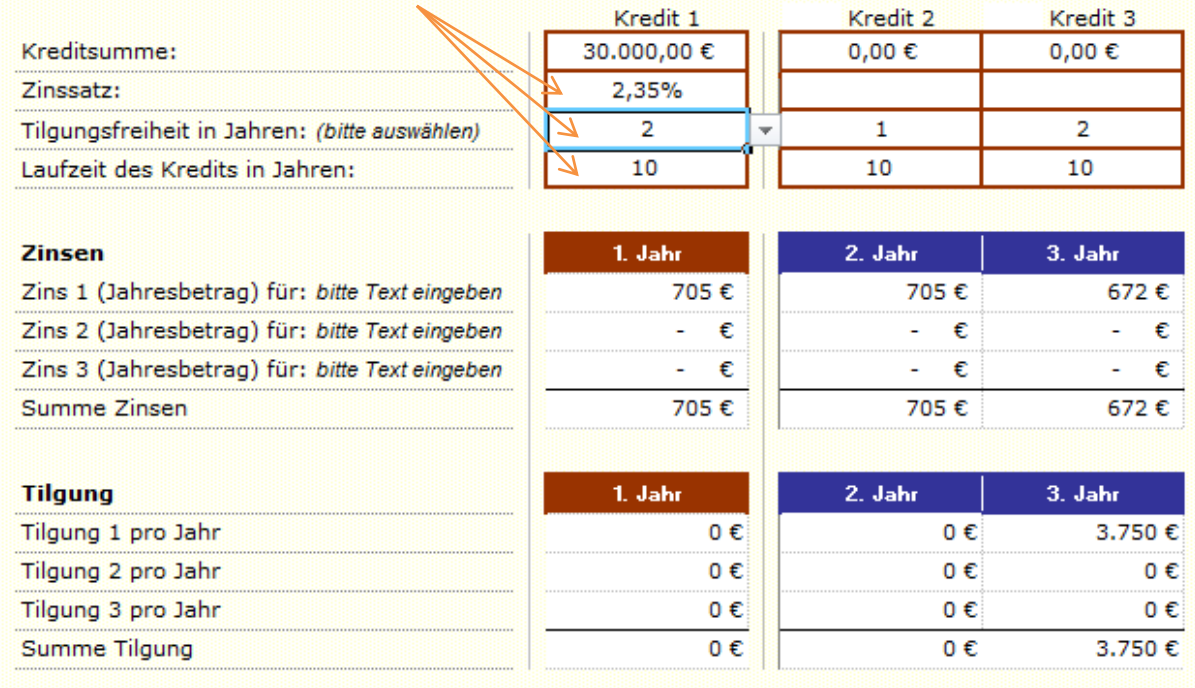

# **Auswertungen für Ihren Businessplan (Finanzplan)**

Der eigentliche Finanzplan besteht dann aus der Rentabilitäts- und Liquiditätsplanung, dem Kapitalbedarfs- und dem Finanzierungsplan. Sie ergeben sich automatisch als Ergebnis Ihrer bis jetzt getätigten Eingaben.

Die einzelnen Auswertungen beinhalten die Daten aus folgenden Eingaben:

### Kapitalbedarfsplan

- Investitionen
- Kosten
- Umsätze

### Rentabilitätsvorschau

- Umsätze
- Kosten
- Kapital (Zins + Tilgung)

### Finanzierungsplan

- Eigen- und Fremdkapital

### Liquiditätsvorschau

- Einnahmen
- Ausgaben (Kosten), Kapital (Zins + Tilgung)
- Ggf. zusätzliche eigene Dateneingaben

### **Rentabilitätsplan**

### "Lohnt sich meine Geschäftsidee?"

Die Rentabilitätsübersicht zeigt Ihnen, ob sich Ihre Geschäftsidee lohnt.

Die Gliederung des Rentabilitätsplans ist angelehnt an die Gliederung der Gewinn- und Verlustrechnung nach § 275 HGB. Die Banken bevorzugen diese Gliederung.

Im Rentabilitätsplan werden die anfallenden Kosten vom eingeplanten Umsatz abgezogen.

Das Ergebnis zeigt den erwarteten Gewinn der ersten drei Jahre.

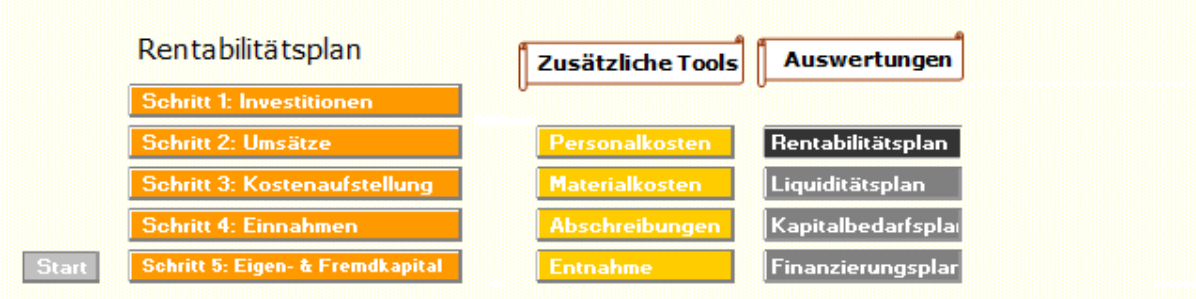

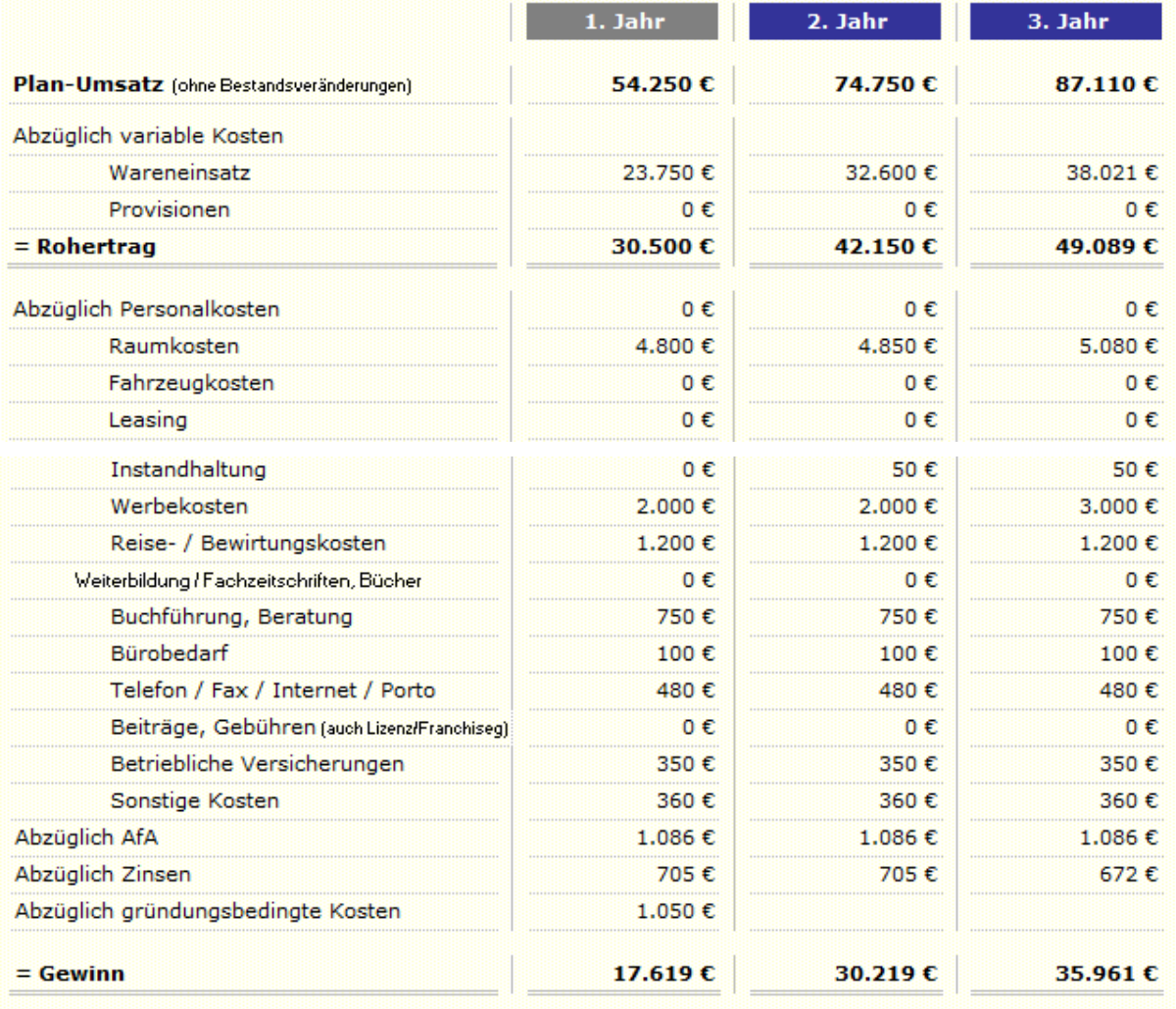

#### Tipps für die Tragfähigkeitsbescheinigung

- **Der Gewinn sollte möglichst ab dem 1. Jahr positiv sein und über die kommenden Jahre** ansteigen.
- Die Bank achtet bei Einzelunternehmen und Personengesellschaften darauf, dass mit dem erwirtschafteten Gewinn, neben den betrieblichen Steuern, insbesondere Tilgung und Unternehmerlohn abgedeckt sind.

### Erste Hilfe

- Überprüfen Sie die Umsätze, ob diese gesteigert werden können (Änderung der Menge oder des Preises).
- Überprüfen Sie, inwieweit Kosten gesenkt werden können (z. B. Materialeinkauf, Miete, Personaleinsatz).

**Berechnung des Cash Flow**: Im Gegensatz zum Gewinn berücksichtigt der Cash Flow nur die Beträge, denen echte Zahlungen zugrunde liegen. Da die Abschreibungen zwar Kosten, aber keine Ausgaben sind (es fließt hier kein Geld), wird zur Ermittlung des Cash Flows der errechnete Betrag für Abschreibungen dem Gewinn wieder zu addiert.

Steuern, Tilgung und Unternehmerlohn sind aus dem Gewinn zu zahlen. Ebenso werden hier Ausgaben für Investitionen und Zuflüsse aus Krediten miteinbezogen um den Cash Flow zu ermitteln.

Der Cash Flow zeigt an, wieviel Geldmittel Ihnen zum Beispiel für zukünftige Investitionen zur Verfügung stehen oder an die Eigentümer/Gesellschafter ausgeschüttet werden könnte. Zusätzlich bedeutet ein positiver Cash Flow für Sie ein Liquiditäts-Sicherheitspuffer, falls Sie später Ihr geplantes Ergebnis doch nicht realisieren können.

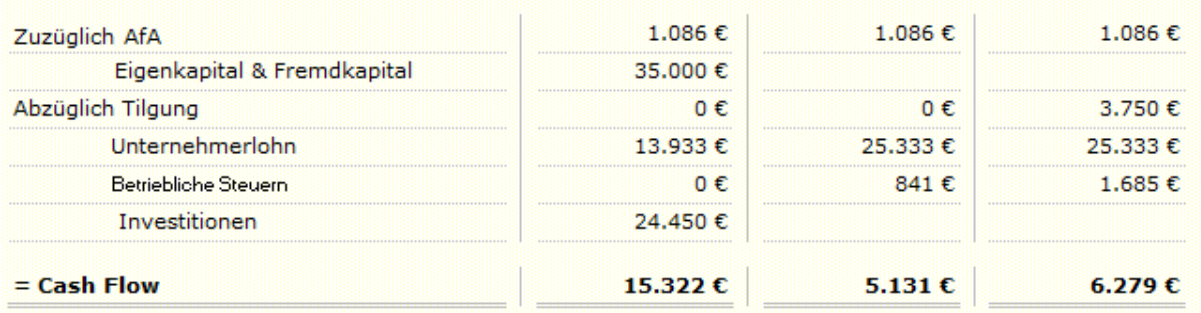

### Tipp für die Tragfähigkeitsbescheinigung

**OF** Der Cash Flow muss immer positiv sein, bevorzugt ansteigend.

### Online-Hilfe

Die Bemerkung "Bitte prüfen!" im Rentabilitätsplan weist Sie darauf hin, dass Ihre Werte den oben genannten Anforderungen noch nicht entsprechen.

### Erste Hilfe:

- Überprüfen Sie, ob Sie Ihre persönlichen Lebenshaltungskosten senken können (kalkulatorischer Unternehmerlohn).
- Überprüfen Sie, ob ggf. andere Kreditangebote für Sie geeigneter sind (z. B. Kredite mit Tilgungsaussetzung in den ersten beiden Jahren).
- Überprüfen Sie die Höhe Ihrer geplanten Investitionen.
- In den Folgejahren: Prüfen Sie, ob Sie den Gewinn erhöhen können, sollte dieser noch nicht ausreichen um Steuern, Tilgung und Unternehmerlohn vollständig zu begleichen.

### **Liquiditätsplan**

#### "Kann ich immer zahlen?"

Aus der Liquiditätsvorschau der Jahre 1+2 entnehmen Sie, ob Ihre Firma jederzeit in den ersten 24 Monaten nach der Grünung zahlungsfähig ist. Der Plan zeigt Ihnen also, ob Sie Monat für Monat Ihren Zahlungsverpflichtungen vollständig nachkommen können.

Geplante Investitionen, vorhandenes Eigenkapital und zu beantragendes Fremdkapital werden automatisch in die Liquiditätsplanung übernommen, ebenso Ihre geplanten Umsatze und Kosten sowie die berechneten Zinsen, Tilgung und Ihr Unternehmerlohn (Privatentnahme) Bei Bedarf können Sie die übernommenen Werte teilweise manuell anpassen wie z.B.

- den Anfangsbestand der Ihnen zur Verfügung stehenden Geldmittel (Kasse und Bankguthaben)
- ggf. den Auszahlungsbetrag oder -Zeitpunkt Ihres Kredites
- Einnahmen, die bisher nicht in Ihrer Umsatzplanung berücksichtigt wurden. Diese sind als Sonstige Einnahmen ausgewiesen und stellen eher die Ausnahme dar. Es handelt sich hierbei in der Regel um betriebsfremde, außerplanmäßige Einnahmen.
- Privateinlagen (Geldbeträge, die Sie aus Ihrem Privatvermögen in die Firma einbringen)
- ggf. Bareinkäufe
- ggf. Anpassung der betrieblichen Steuern an die vorgegebenen Zahlungstermine
- Investitionen und gründungsbedingte Kosten
- Sonstige Ausgaben

**Wichtig:** Ergänzen/Ändern Sie aber nur Zahlungen, die in gleicher Höhe auch in der Rentabilität berücksichtigt wurden, andernfalls stimmen die Planungen nicht mehr überein.

**Lieferantenzahlungen:** Für den Liquiditätsplan ist nicht der Wareneinsatz wichtig, sondern die dafür zu leistenden Zahlungen an Ihre Lieferanten. Diese sind abhängig von den Zahlungskonditionen Ihrer Lieferanten und Ihrem Einkaufsverhalten. Das Tool übernimmt automatisch Ihre geplanten Werte für Ihren Materialeinsatz und verteilt diese gleichmäßig auf 12 Monate, dies können Sie bei Bedarf jedoch manuell abändern. Achtung: Die Summe Ihrer Zahlungen muss der Summe des von Ihnen in der Rentabilität angegebenen Wareneinsatzes entsprechen.

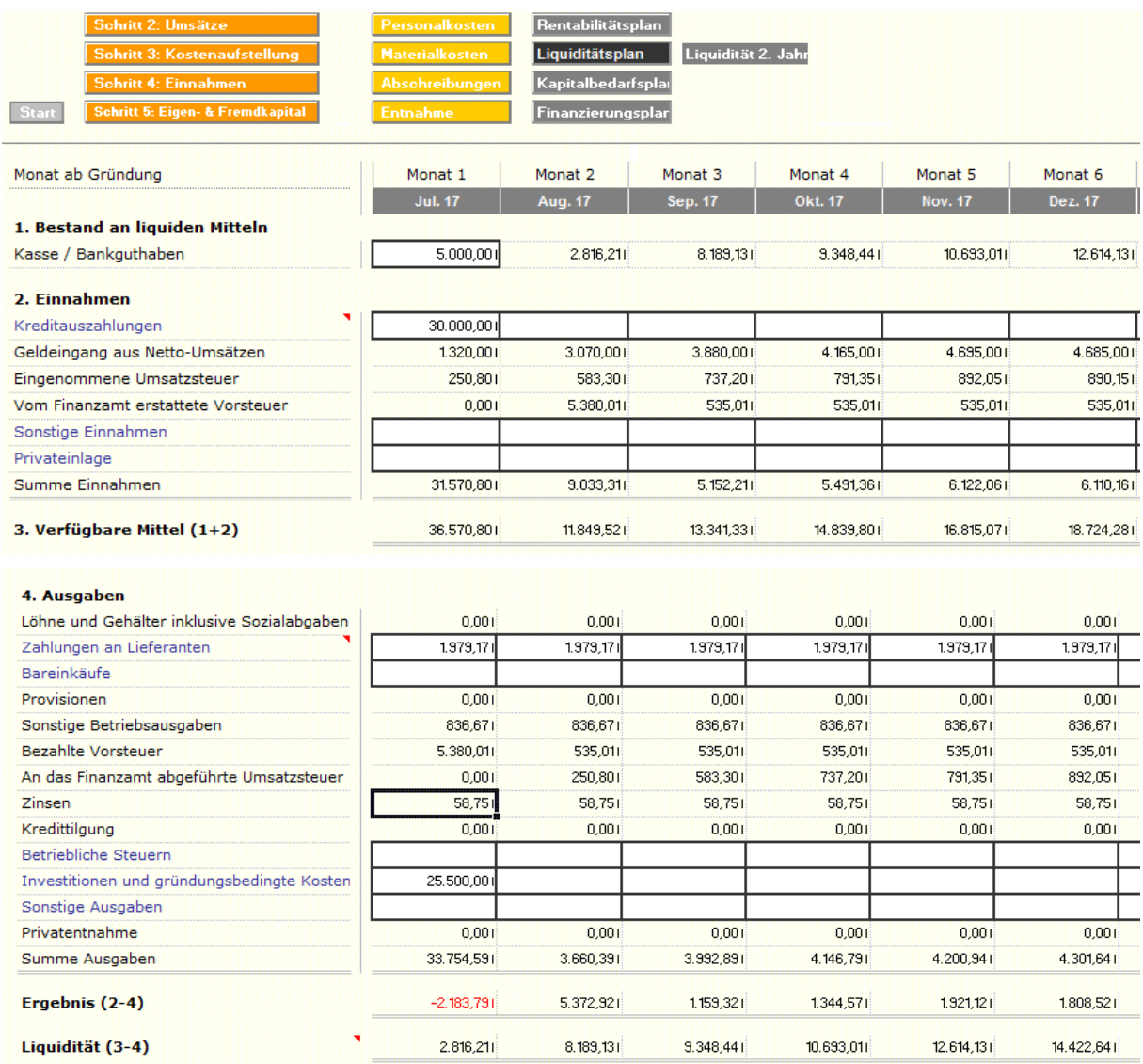

Achten Sie auch auf die Online-Hilfe unter Ihrer Liquiditätsplanung:

### Online-Hilfe

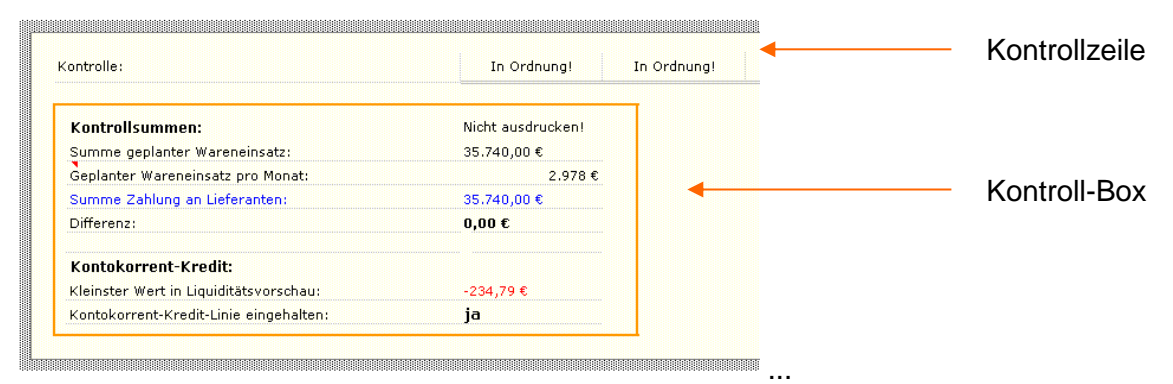

In der Kontrollzeile erscheint "Achtung!", wenn der Kontokorrentrahmen überschritten wurde. Andernfalls finden Sie die Einblendung "In Ordnung!".

Zur Abstimmung Ihrer Lieferantenzahlungen mit dem geplanten Wareneinsatz dient Ihnen die Kontroll-Box. Dort finden Sie zur Orientierung auch die Angabe des durchschnittlichen monatlichen Wareneinsatzes.

Außerdem erkennen Sie auf einen Blick den niedrigsten Wert Ihrer Liquiditätsübersicht. Dies zeigt Ihnen, ob Sie stets liquide bleiben bzw. Ihre Kontokorrent-Kredit-Linie (falls vorhanden) einhalten.

### Tipp für die Tragfähigkeitsbescheinigung

Ihre monatliche Zahlungsfähigkeit sollte immer gegeben sein, in jedem Fall muss aber  $\hat{\mathbf{a}}$ Ihr eingeplanter Kontokorrentrahmen eingehalten werden.

### Erste Hilfe

- Überprüfen Sie, ob Sie die eingetragenen Zahlungen an Lieferanten verändern können.
- Überprüfen Sie alle übrigen manuell eingetragenen Werte auf Verminderung bzw. Verschiebung in passende Monate.
- Überprüfen Sie, ob Sie den Anfangsbestand erhöhen oder auf zusätzliches Kapital zurückgreifen können.
- Überprüfen Sie die Höhe Ihres Kredits.

### Achtung:

**Voraussetzung für einen ausgeglichenen Liquiditätsplan ist immer ein positives Ergebnis im Rentabilitätsplan.**

### **Kapitalbedarfsplan**

### "Wieviel Kapital brauche ich?"

Im Kapitalbedarfsplan ermitteln Sie die Höhe Ihres Kapitalbedarfs für Investitionen und Kosten für Betriebsmittel während der ersten Monate.

Der Kapitalbedarfsplan erstellt sich automatisch aus den von Ihnen unter Investitionen eingegebenen Informationen:

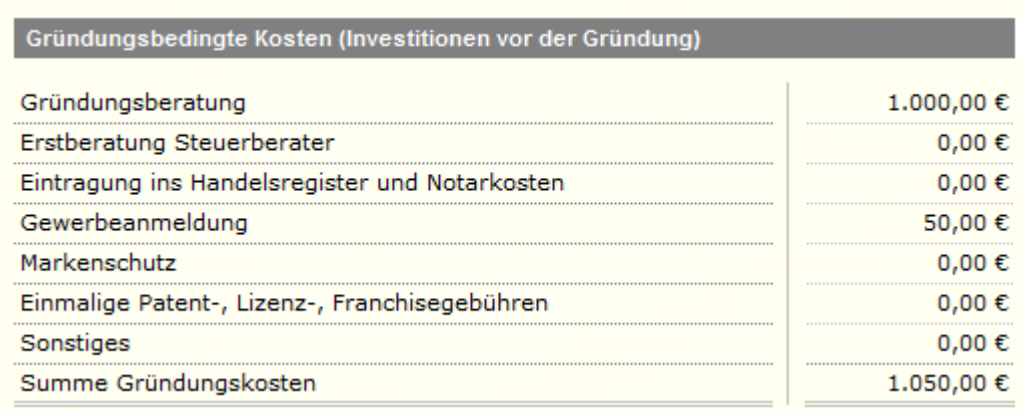

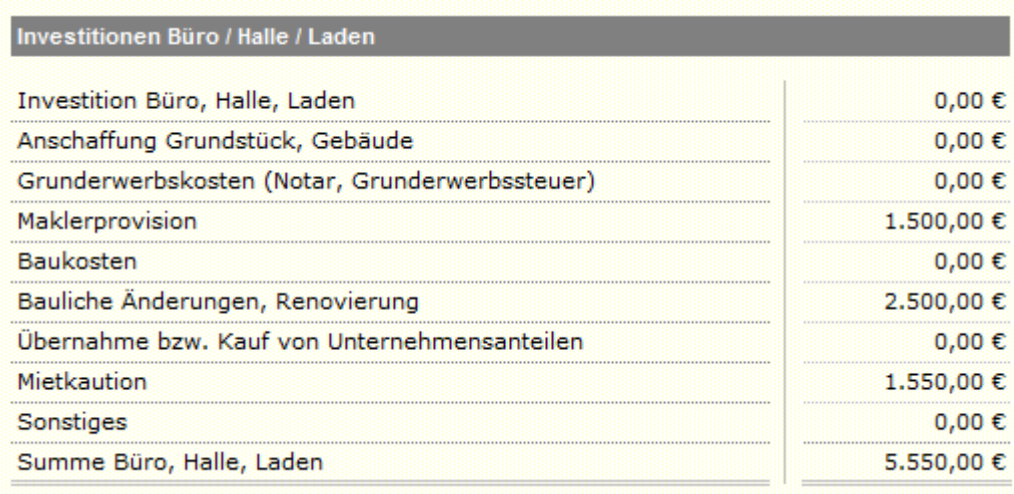

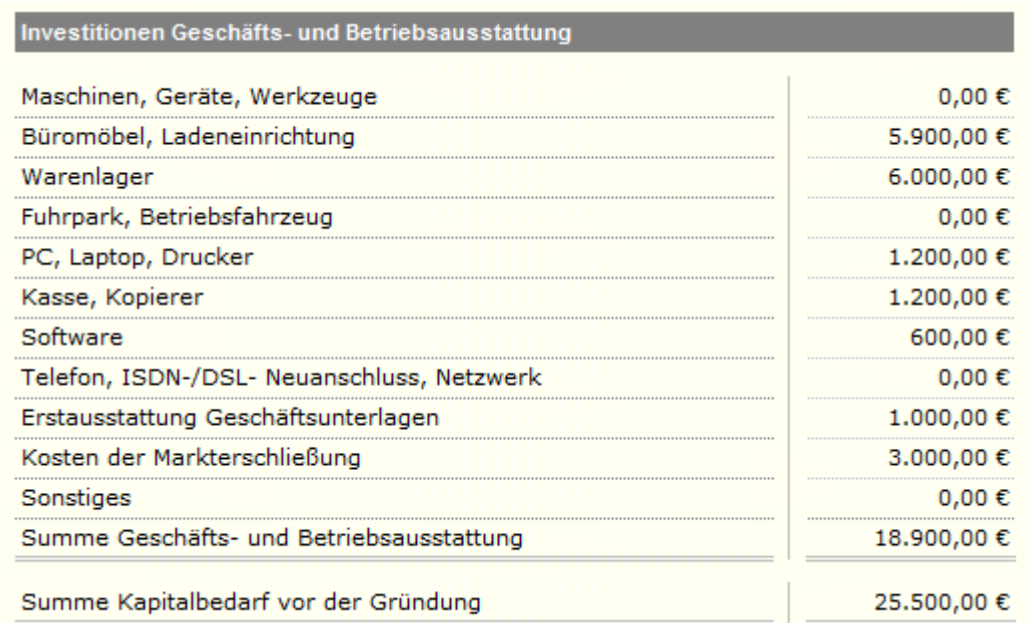

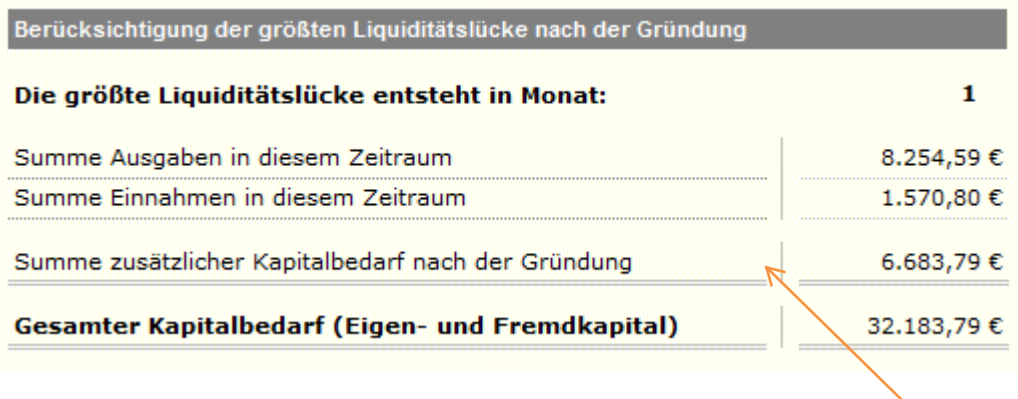

Das Tool ermittelt Ihnen automatisch, ob und wenn ja, wieviel zusätzliches Kapital Sie benötigen um auch während der ersten Monate nach der Gründung stets liquide bleiben zu können. Damit stellen Sie sicher, dass Sie auch im Laufe der einzelnen Monate, in denen der Umsatz noch nicht in voller Höhe entsteht, zahlungsfähig bleiben. Der vom Tool ermittelte Betrag zur Vermeidung einer späteren Liquiditätslücke wird automatisch in den Kapitalbedarf mit einberechnet.

### **Finanzierungsplan**

.

### "Woher bekomme ich das Kapital?"

Im Finanzierungsplan werden alle Finanzierungsquellen nach ihrer Herkunft aufgeführt, außerdem wird angegeben, ob Sicherheiten zur Verfügung stehen. Die Gesamtfinanzierung muss ausreichen, den gesamten Kapitalbedarf zu decken. Der Finanzierungsplan erstellt sich aufgrund der von Ihnen eingegebenen Werte automatisch.

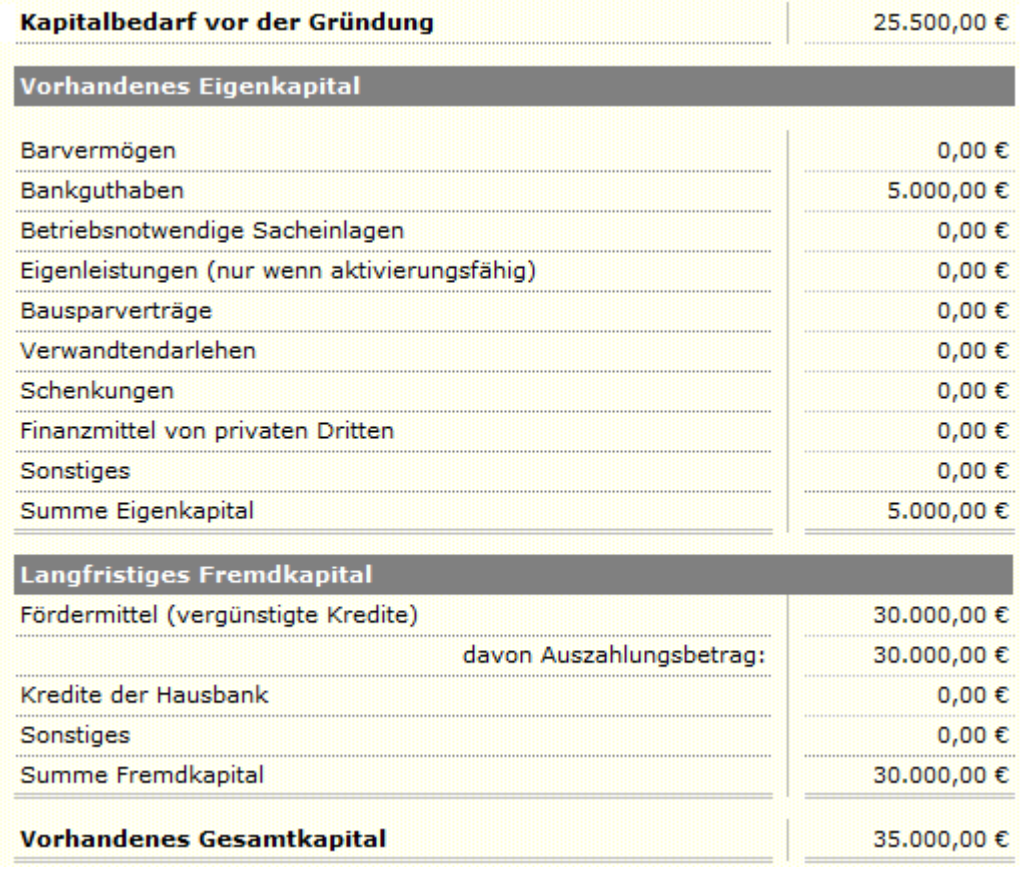

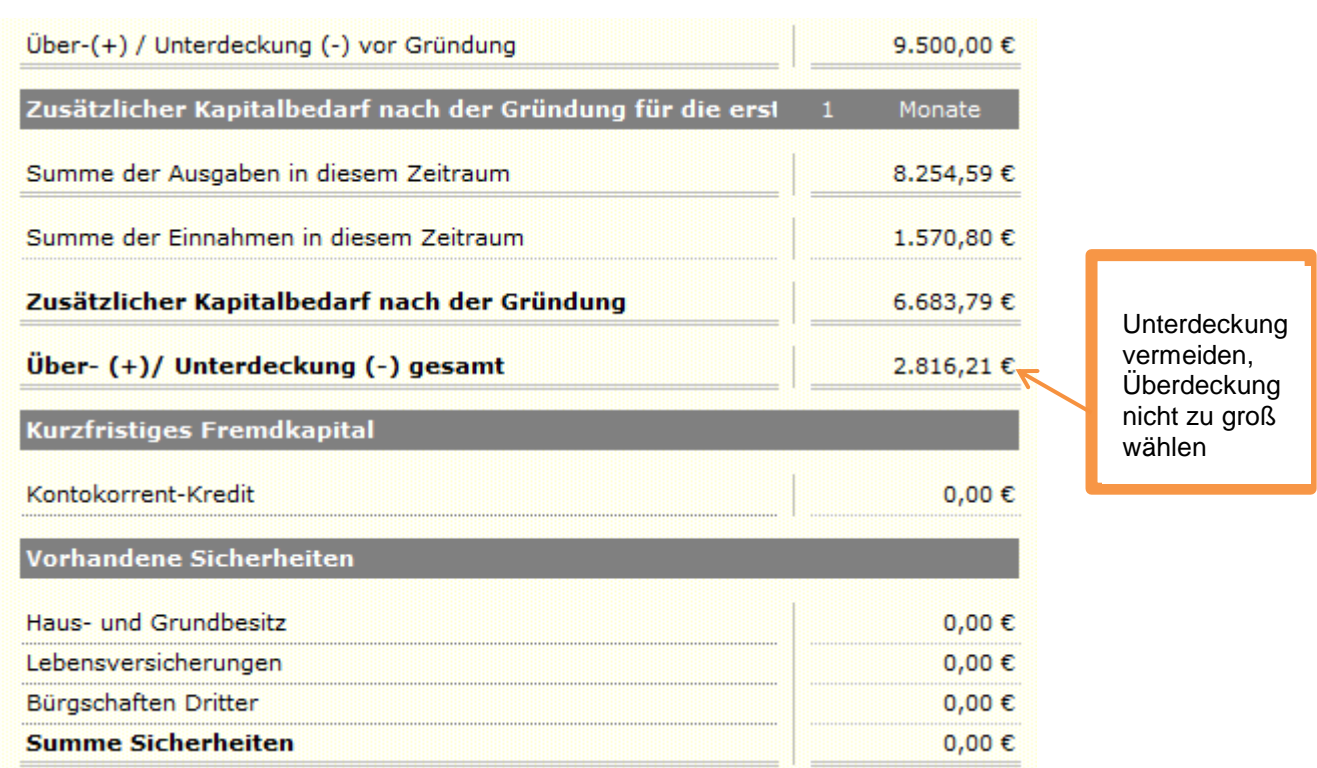

Beachtenswert ist hier insbesondere der Über- bzw. Unterdeckungsbetrag nach der Gründung:

### Tipp für die Tragfähigkeitsbescheinigung

Achten Sie auf den Über- bzw. Unterdeckungsbetrag: Der Wert darf nicht negativ sein, aber auch nicht zu positiv. Ist der Wert zu hoch, bedeutet dies nämlich, dass der Kreditbetrag zu hoch angesetzt ist.

### Erste Hilfe

- Verändern Sie die Höhe von Eigenkapital oder Darlehen so, dass die Relation passt.
- Bei Bedarf prüfen Sie, inwieweit Sie die eingeplanten Investitionen nochmals anpassen können

Viel Erfolg bei Ihrer Gründung!